# Oracle® Fusion Cloud EPM Guida introduttiva a Oracle Enterprise Performance Management Cloud per gli utenti

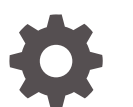

F10786-22

**ORACLE** 

Oracle Fusion Cloud EPM Guida introduttiva a Oracle Enterprise Performance Management Cloud per gli utenti,

F10786-22

Copyright © 2017, 2024, , Oracle e/o relative consociate.

Autore principale: EPM Information Development Team

This software and related documentation are provided under a license agreement containing restrictions on use and disclosure and are protected by intellectual property laws. Except as expressly permitted in your license agreement or allowed by law, you may not use, copy, reproduce, translate, broadcast, modify, license, transmit, distribute, exhibit, perform, publish, or display any part, in any form, or by any means. Reverse engineering, disassembly, or decompilation of this software, unless required by law for interoperability, is prohibited.

The information contained herein is subject to change without notice and is not warranted to be error-free. If you find any errors, please report them to us in writing.

If this is software, software documentation, data (as defined in the Federal Acquisition Regulation), or related documentation that is delivered to the U.S. Government or anyone licensing it on behalf of the U.S. Government, then the following notice is applicable:

U.S. GOVERNMENT END USERS: Oracle programs (including any operating system, integrated software, any programs embedded, installed, or activated on delivered hardware, and modifications of such programs) and Oracle computer documentation or other Oracle data delivered to or accessed by U.S. Government end users are "commercial computer software," "commercial computer software documentation," or "limited rights data" pursuant to the applicable Federal Acquisition Regulation and agency-specific supplemental regulations. As such, the use, reproduction, duplication, release, display, disclosure, modification, preparation of derivative works, and/or adaptation of i) Oracle programs (including any operating system, integrated software, any programs embedded, installed, or activated on delivered hardware, and modifications of such programs), ii) Oracle computer documentation and/or iii) other Oracle data, is subject to the rights and limitations specified in the license contained in the applicable contract. The terms governing the U.S. Government's use of Oracle cloud services are defined by the applicable contract for such services. No other rights are granted to the U.S. Government.

This software or hardware is developed for general use in a variety of information management applications. It is not developed or intended for use in any inherently dangerous applications, including applications that may create a risk of personal injury. If you use this software or hardware in dangerous applications, then you shall be responsible to take all appropriate fail-safe, backup, redundancy, and other measures to ensure its safe use. Oracle Corporation and its affiliates disclaim any liability for any damages caused by use of this software or hardware in dangerous applications.

Oracle®, Java, MySQL, and NetSuite are registered trademarks of Oracle and/or its affiliates. Other names may be trademarks of their respective owners.

Intel and Intel Inside are trademarks or registered trademarks of Intel Corporation. All SPARC trademarks are used under license and are trademarks or registered trademarks of SPARC International, Inc. AMD, Epyc, and the AMD logo are trademarks or registered trademarks of Advanced Micro Devices. UNIX is a registered trademark of The Open Group.

This software or hardware and documentation may provide access to or information about content, products, and services from third parties. Oracle Corporation and its affiliates are not responsible for and expressly disclaim all warranties of any kind with respect to third-party content, products, and services unless otherwise set forth in an applicable agreement between you and Oracle. Oracle Corporation and its affiliates will not be responsible for any loss, costs, or damages incurred due to your access to or use of third-party content, products, or services, except as set forth in an applicable agreement between you and Oracle.

For information about Oracle's commitment to accessibility, visit the Oracle Accessibility Program website at <http://www.oracle.com/pls/topic/lookup?ctx=acc&id=docacc>.

# Sommario

### [Accesso facilitato alla documentazione](#page-5-0)

[Feedback relativi alla documentazione](#page-6-0)

1 [Creazione e gestione di un Centro di eccellenza EPM](#page-7-0)

### 2 [Informazioni su EPM Cloud](#page-9-0)

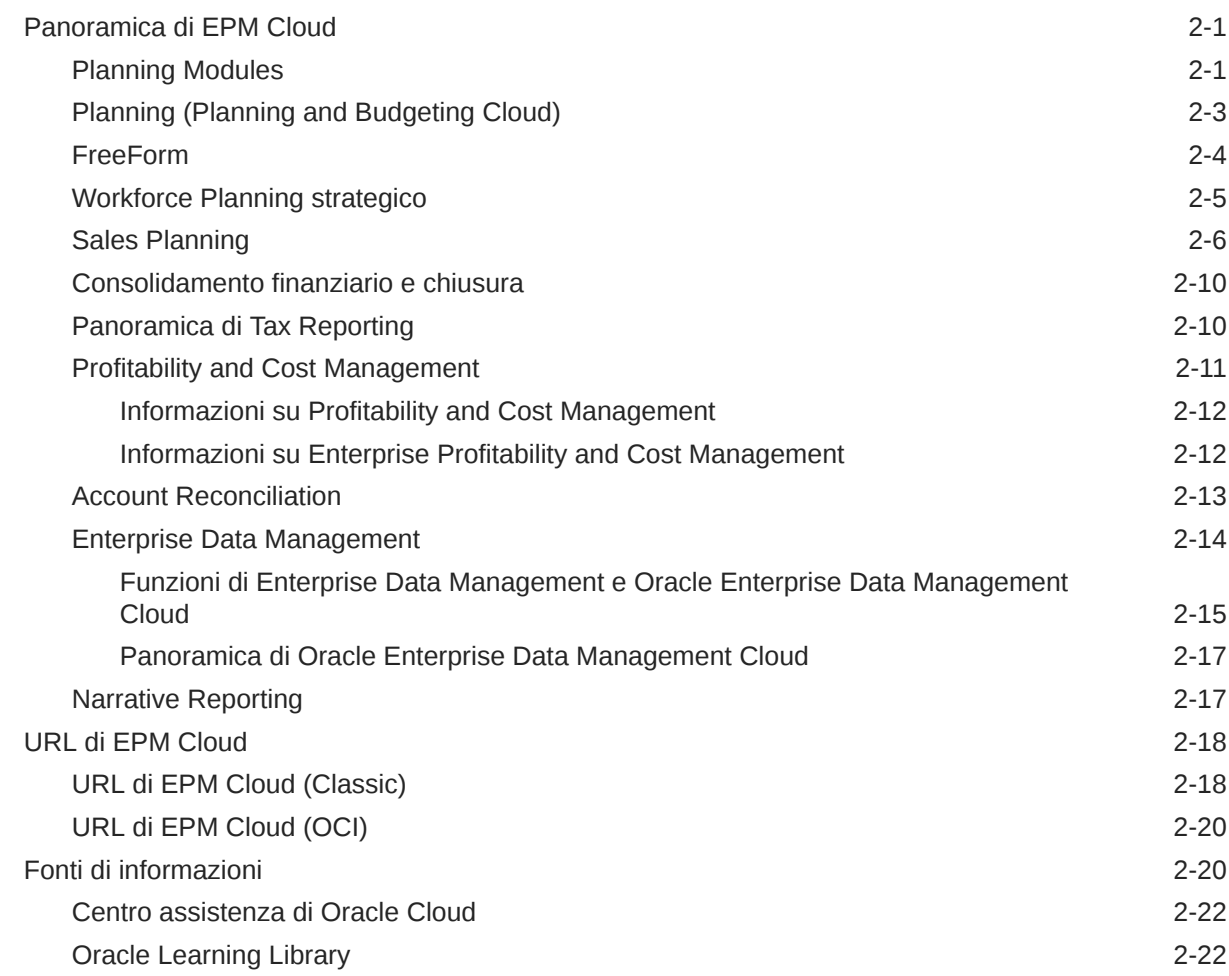

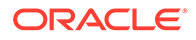

## 3 [Impostazione e accesso a EPM Cloud](#page-33-0)

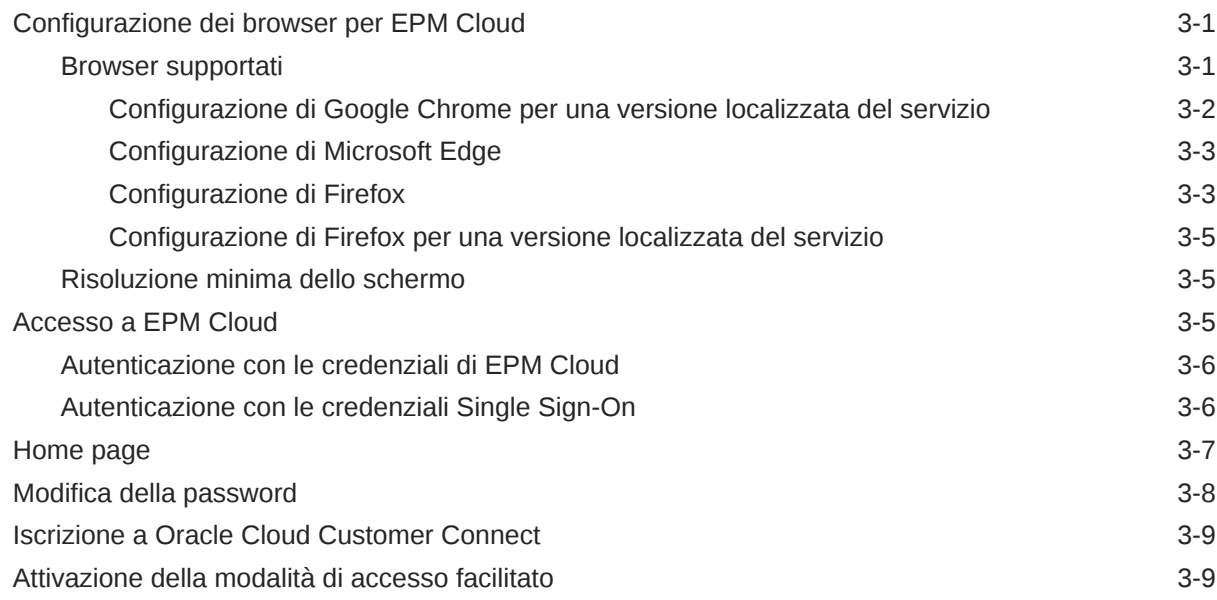

## 4 [Utilizzo dei componenti di EPM Cloud](#page-42-0)

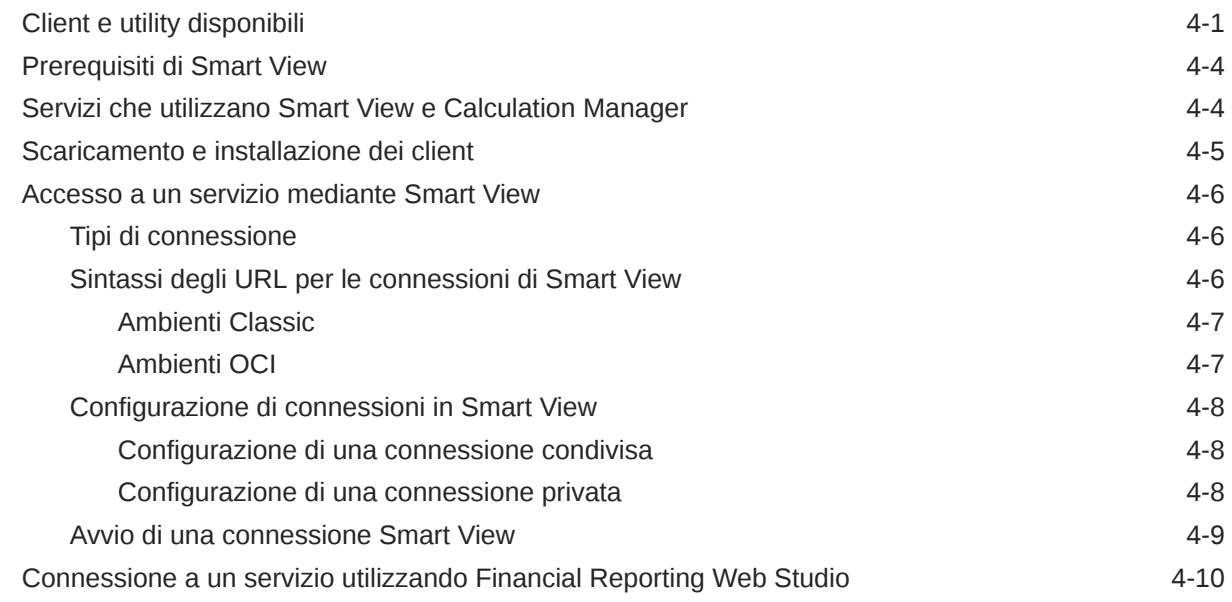

### 5 [Informazioni sulle nuove funzioni e sugli aggiornamenti](#page-52-0)

[Uso dello strumento EPM Cloud Features per visualizzare le funzionalità rilasciate ogni](#page-52-0) [mese](#page-52-0)  $5-1$ 

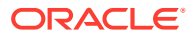

[Informazioni sugli aggiornamenti di un ambiente e visualizzazione delle informazioni sulla](#page-52-0) [conformità](#page-52-0) 5-1

## 6 [Raccolta delle informazioni diagnostiche mediante la utility Feedback](#page-54-0)

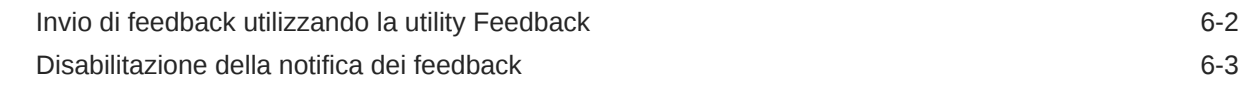

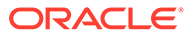

## <span id="page-5-0"></span>Accesso facilitato alla documentazione

Per informazioni sull'impegno di Oracle riguardo l'accesso facilitato, visitare il sito Web Oracle Accessibility Program all'indirizzo [http://www.oracle.com/pls/topic/lookup?](http://www.oracle.com/pls/topic/lookup?ctx=acc&id=docacc) [ctx=acc&id=docacc](http://www.oracle.com/pls/topic/lookup?ctx=acc&id=docacc).

#### **Accesso al Supporto Oracle**

I clienti Oracle che hanno acquistato il servizio di supporto tecnico hanno accesso al supporto elettronico attraverso My Oracle Support. Per informazioni, visitare [http://](http://www.oracle.com/pls/topic/lookup?ctx=acc&id=info) [www.oracle.com/pls/topic/lookup?ctx=acc&id=info](http://www.oracle.com/pls/topic/lookup?ctx=acc&id=info) oppure [http://www.oracle.com/pls/](http://www.oracle.com/pls/topic/lookup?ctx=acc&id=trs) [topic/lookup?ctx=acc&id=trs](http://www.oracle.com/pls/topic/lookup?ctx=acc&id=trs) per clienti non udenti.

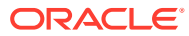

# <span id="page-6-0"></span>Feedback relativi alla documentazione

Per fornire un feedback su questa documentazione, fare clic sul pulsante Feedback in fondo alla pagina in un qualsiasi argomento di Oracle Help Center. È inoltre possibile inviare un messaggio e-mail all'indirizzo epmdoc\_ww@oracle.com.

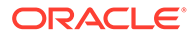

# <span id="page-7-0"></span>1 Creazione e gestione di un Centro di eccellenza EPM

Una procedura consigliata per EPM prevede la creazione di un Centro di eccellenza.

Un Un **Centro di eccellenza EPM** rappresenta un impegno concorde a garantire l'adozione e l'applicazione di procedure consigliate. Dà impulso alla trasformazione dei processi aziendali correlati alla gestione delle prestazioni e all'impiego di soluzioni basate sulle tecnologie.

L'adozione del cloud è in grado di potenziare la capacità di un'organizzazione di migliorare l'agilità aziendale e di promuovere soluzioni innovative. Un Centro di eccellenza EPM svolge la supervisore sulle iniziative in ambito cloud, proteggendo e assicurando l'investimento e promuovendone un utilizzo efficace.

Il team del Centro di eccellenza EPM svolge le funzioni riportate di seguito.

- Assicura l'adozione del cloud, consentendo all'organizzazione di ottenere il massimo dall'investimento in EPM Cloud
- Funge da comitato di direzione per le procedure consigliate
- Guida le iniziative di gestione del cambiamento correlate a EPM e promuove la trasformazione

Tutti i clienti possono ottenere vantaggi da un Centro di eccellenza EPM, anche quelli che hanno già implementato questo prodotto.

#### **Come iniziare**

Fare clic per visualizzare procedure consigliate, indicazioni e strategie per creare il proprio Centro di eccellenza EPM: Introduzione al Centro di eccellenza EPM.

#### **Ulteriori informazioni**

- Webinar su Cloud Customer Connect: [Creazione e gestione di un Centro di eccellenza](https://community.oracle.com/customerconnect/events/604185-epm-creating-and-running-a-center-of-excellence-coe-for-cloud-epm) [per EPM Cloud](https://community.oracle.com/customerconnect/events/604185-epm-creating-and-running-a-center-of-excellence-coe-for-cloud-epm)
- Video: [Panoramica: Centro di eccellenza EPM](https://apexapps.oracle.com/pls/apex/f?p=44785:265:0:::265:P265_CONTENT_ID:32425) e [Creazione di un Centro di eccellenza](https://apexapps.oracle.com/pls/apex/f?p=44785:265:0:::265:P265_CONTENT_ID:32437).
- Tutti i vantaggi per l'azienda e la proposta di valore di un Centro di eccellenza EPM in *Creazione e gestione di un Centro di eccellenza EPM*.

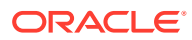

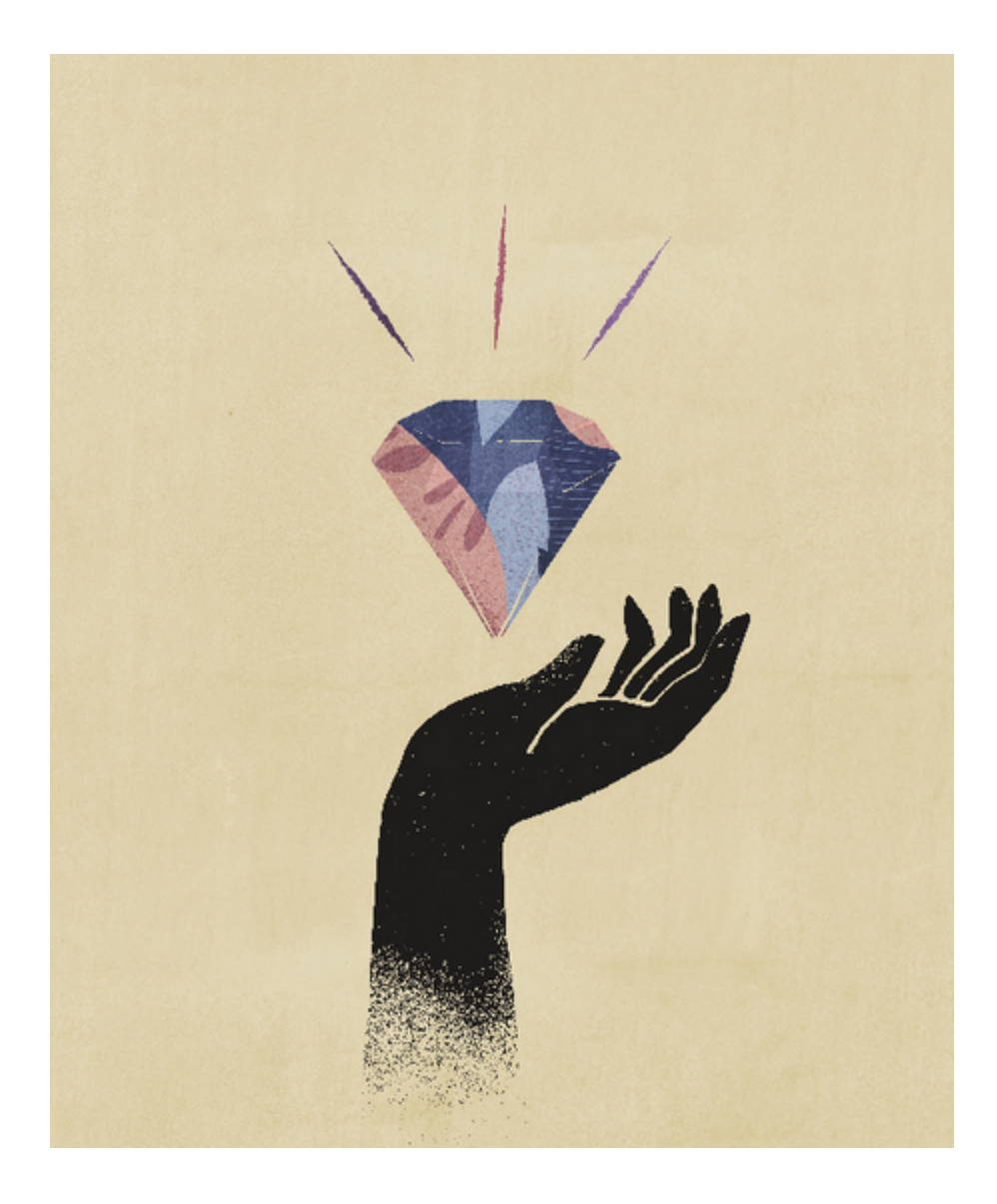

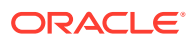

# <span id="page-9-0"></span>2 Informazioni su EPM Cloud

#### **In questa sezione vengono descritti i seguenti argomenti:**

- Panoramica di EPM Cloud
- [Workforce Planning strategico](#page-13-0)
- [Sales Planning](#page-14-0)
- [URL di EPM Cloud](#page-26-0)
- [Fonti di informazioni](#page-28-0)

## Panoramica di EPM Cloud

Oracle Enterprise Performance Management Cloud offre i seguenti servizi:

- [Planning](#page-11-0)
- **Planning Modules**
- **[FreeForm](#page-12-0)**
- [Consolidamento finanziario e chiusura](#page-18-0)
- [Tax Reporting](#page-18-0)
- [Profitability and Cost Management](#page-19-0)
- [Enterprise Profitability and Cost Management](#page-20-0)
- [Account Reconciliation](#page-21-0)
- [Oracle Enterprise Data Management Cloud](#page-22-0)
- [Narrative Reporting](#page-25-0)

#### **Informazioni su servizi e ambienti**

Per utilizzare EPM Cloud, viene acquistato un servizio. Ogni servizio dà diritto a due ambienti, ovvero a un ambiente di test e a un ambiente di produzione.

## Planning Modules

Planning Modules include soluzioni di pianificazione e budget complete per Financials, Workforce, Capital e Projects. Questi processi aziendali includono migliori prassi e contenuti predefiniti quali, ad esempio, form, calcoli, dashboard, driver e indicatori KPI. I form sono stati sviluppati per l'integrazione con dashboard e report in modo da riflettere dinamicamente i dati, i piani e le previsioni.

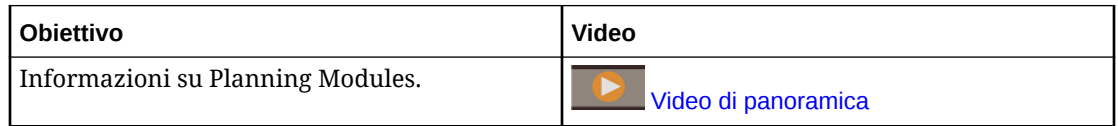

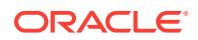

#### **Financials**

La soluzione Financials fornisce una pianificazione integrata basata su driver per conti economici, bilanci patrimoniali e flussi di cassa. Gli strumenti predefiniti, ad esempio gli indicatori KPI, i driver e i conti, consentono di velocizzare la preparazione dei report. È inoltre possibile utilizzare Financials per eseguire la pianificazione di spese e ricavi.

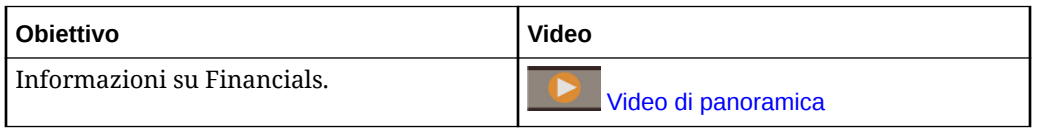

#### **Workforce**

La soluzione Workforce consente di eseguire la pianificazione di headcount e retribuzioni per associare la pianificazione finanziaria alla pianificazione della forza lavoro. È possibile definire i budget per headcount futuri e spese del personale correlate, ad esempio stipendi, benefit e imposte.

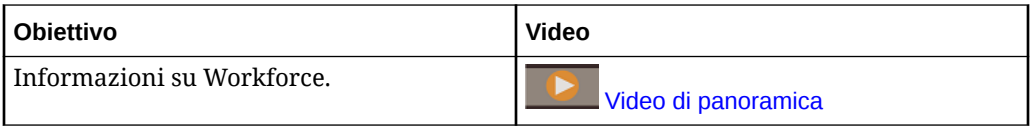

#### **Projects**

La soluzione Projects consente di integrare i sistemi di pianificazione dei progetti con il processo di pianificazione finanziaria. Consente di valutare l'impatto dei progetti e delle iniziative dell'organizzazione su tutte le risorse in modo che siano allineate con gli obiettivi finanziari a breve e lungo termine.

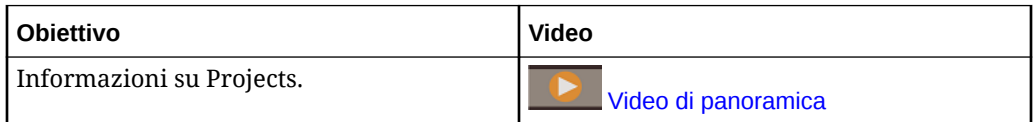

#### **Capital**

La soluzione Capital consente di eseguire la pianificazione per l'impatto a lungo termine relativo a capital asset sui piani finanziari per la gestione, la definizione della priorità e la pianificazione delle spese per capitale.

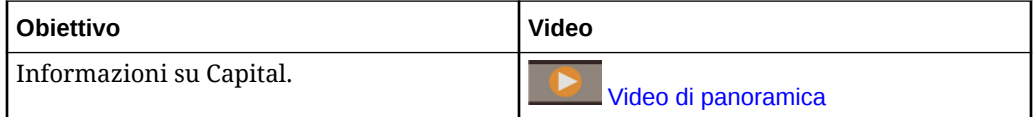

#### **Strategic Modeling**

La soluzione Strategic Modeling combina un set di funzioni avanzate per la modellazione e previsione finanziaria con funzionalità integrate di analisi di modellazione e analisi immediate per la pianificazione strategica a lungo termine.

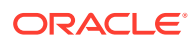

<span id="page-11-0"></span>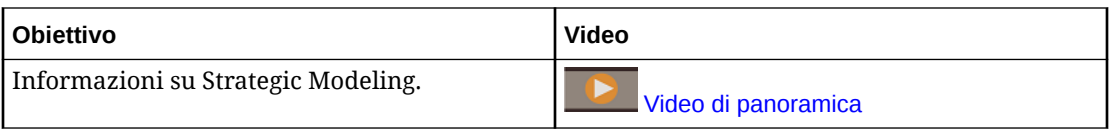

È possibile che non vengano visualizzate tutte le funzionalità descritte in questa guida, a seconda delle funzionalità abilitate dall'amministratore dei servizi. Gli amministratori dei servizi possono abilitare in modo incrementale alcune funzionalità, che aggiungeranno altri form, dashboard, indicatori KPI, regole e così via.

## Planning (Planning and Budgeting Cloud)

Planning è una soluzione di pianificazione e budget basata su sottoscrizione, creata per e distribuita in Oracle Fusion Cloud EPM con un'architettura di pianificazione e reporting all'avanguardia, collaudata e flessibile. Garantisce valore immediato e grande produttività a responsabili della pianificazione aziendale, analisti, modellatori e responsabili del processo decisionale a tutti i livelli di un'impresa. Per eseguire la modellazione, la pianificazione e il reporting viene utilizzata l'interfaccia utente di Web 2.0 o Microsoft Office. Il servizio, realizzato per offrire scalabilità e performance, utilizza l'infrastruttura Oracle Fusion Cloud EPM standard del settore.

#### **Piattaforma e tecnologia collaudate**

Il servizio consente alle aziende di pianificare in modo efficiente la propria strategia cloud, evitando la frammentazione dei dati e dei processi aziendali È progettato per ottimizzare le risorse di Oracle Enterprise Performance Management Cloud. La sua architettura funzionale è basata sulla piattaforma comprovata di Planning, che consente di risolvere dai più semplici ai più complessi casi d'uso sulla pianificazione in numerosi settori. EPM Cloud permette di mantenere i profili utente aziendali in un unico luogo in modo da poterli riutilizzare in tutti i servizi EPM Cloud per i quali un'organizzazione ha effettuato la sottoscrizione.

#### **Funzionalità best-in-class**

Il servizio offre un'intuitiva interfaccia Web 2.0 e Microsoft Office per la modellazione basata su driver, previsioni mobili e il reporting gestionale per attività di pianificazione in cui è determinante il fattore tempo e orientate ai risultati. L'utente può creare con facilità modelli istantanei e convalidarli con sofisticate funzionalità di analisi statistica predittiva, generando così piani agili e privi di errori sistematici. Questo servizio è stato progettato per supportare la pianificazione collaborativa in tempo reale e l'analisi della varianza a livello aziendale per mezzo di potenti annotazioni, commenti, allegati di documenti, task, flussi di lavoro e funzionalità di reporting.

#### **Scalabile e flessibile**

Il servizio sfrutta il potente motore di calcolo OLAP Essbase e un framework di regole completo per consentire la rapida elaborazione di calcoli complessi per grandi volumi di dati. L'integrazione di funzionalità di time e data intelligence all'interno del servizio consente innovative capacità di distribuzione e di rapida aggregazione su richiesta. La creazione e la condivisione di modelli istantanei permette di creare e collaborare rapidamente tramite le interfacce Microsoft Excel e Web.

#### **A misura di azienda**

Con questo servizio cloud completo è possibile creare, distribuire e gestire le attività di pianificazione aziendale per le organizzazioni di qualsiasi dimensione. Supporta la

<span id="page-12-0"></span>distribuzione sia su piccola che su grande scala, il backup dei dati e la migrazione, oltre a funzionalità di integrazione dati Enterprise Resource Planning (ERP) in pacchetto, senza per questo compromettere la facilità d'uso e le capacità self-service per i clienti di piccole dimensioni. Include funzioni complete per segnalare i problemi, ricevere assistenza e richiedere miglioramenti dei prodotti. Consente l'importazione e l'esportazione di file sequenziali e basate su Excel, nonché estese funzionalità di mapping per i casi d'uso che richiedono un'integrazione dei dati più sofisticata. È possibile caricare ed estrarre informazioni in modo agevole ed eseguire il drilling indietro all'ERP di origine.

#### **Distribuzione rapida**

Il servizio consente di iniziare subito a essere operativi, perché non richiede alcun investimento iniziale. La sottoscrizione comprende tutto il necessario. Non occorre inserire una licenza, eseguire installazioni, aggiornamenti o patch del software. Non è necessario acquistare, installare o configurare l'hardware. I clienti potranno inoltre sfruttare le notevoli competenze sul prodotto sviluppate dalla rete mondiale Oracle Hyperion Partner così da poter sviluppare e distribuire applicazioni di pianificazione basate sul cloud nel giro di poche settimane mediante l'uso di template.

#### **Portabilità**

I clienti di Planning esistenti possono usufruire delle funzionalità di migrazione built-in per trasferire la propria applicazione Planning in locale nel servizio. Le organizzazioni possono inoltre introdurre o estendere l'uso di Planning all'interno dell'azienda o ad altri settori di attività senza gravare ulteriormente sulle proprie risorse IT o sul budget.

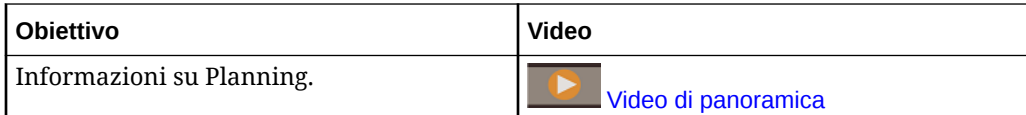

## FreeForm

FreeForm è una soluzione di reporting e pianificazione customizzabile e flessibile basata su sottoscrizione distribuita su Oracle Fusion Cloud EPM. Utilizza l'architettura Oracle SaaS Cloud, che è scalabile e universalmente apprezzata.

Il processo aziendale FreeForm consente alle società di pianificare la propria strategia cloud in modo più efficiente ed efficace, evitando la frammentazione dei dati di reporting tra servizi cloud o tra soluzioni cloud e soluzioni in locale. Garantisce valore immediato e maggiore produttività relativamente ai casi d'uso di reporting e pianificazione per tutti i settori di attività a tutti i livelli di un'impresa. Per ulteriori informazioni, fare riferimento alla sezione Informazioni su FreeForm nella guida *Amministrazione di FreeForm*.

Gli utenti interagiscono con FreeForm mediante un browser web o l'interfaccia di Microsoft Office per il reporting, l'analisi e la pianificazione collaborativa delle specifiche esigenze aziendali.

#### **Piattaforma e tecnologia collaudate**

L'architettura funzionale FreeForm, che si basa su EPM Cloud Platform, fornisce una soluzione unificata di reporting e pianificazione in grado di risolvere casi d'uso di varia complessità in numerosi settori. Grazie al processo aziendale FreeForm, è possibile

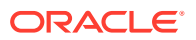

<span id="page-13-0"></span>gestire a livello aziendale casi d'uso relativi a reporting, chiusura e pianificazione, nonché gli utenti e la relativa sicurezza, all'interno di una posizione centralizzata.

#### **Funzionalità best-in-class**

Panoramica: Pianificazione conti chiave in Sales Planning È inoltre possibile eseguire analisi ad hoc e creare potenti report customizzati utilizzando annotazioni, commenti e allegati documento.

#### **Scalabile e flessibile**

FreeForm utilizza il potente motore calcoli OLAP di Oracle Essbase e l'applicazione Web completa e basata su Microsoft Office Oracle Smart View for Office per consentire la rapida visualizzazione di griglie complesse con elevati volumi di dati. L'integrazione di funzionalità di time e data intelligence consente innovative capacità di distribuzione e di rapida aggregazione su richiesta. La creazione e la condivisione di modelli istantanei permette di creare e collaborare rapidamente tramite Excel e le interfacce Web.

#### **A misura di azienda**

FreeForm è un processo aziendale unico che consente di semplificare l'integrazione di soluzioni di modellazione e reporting flessibili e customizzabili in sistemi di gestione delle transazioni più grandi, ad esempio Oracle e ambienti analoghi. Supporta distribuzioni, backup di dati e operazioni di migrazione su piccola e vasta scala. Offre inoltre funzionalità di integrazione dati Enterprise Resource Planning (ERP) senza per questo compromettere la facilità d'uso e le capacità self-service per i clienti di piccole dimensioni. Consente l'importazione e l'esportazione di file sequenziali e basate su Excel, nonché estese funzionalità di mapping per i casi d'uso che richiedono un'integrazione dei dati più sofisticata. È possibile caricare ed estrarre informazioni in modo agevole ed eseguire il drilling indietro al sistema ERP di origine.

#### **Portabilità di Essbase**

I clienti FreeForm esistenti possono utilizzare le funzionalità di migrazione integrate per effettuare la portabilità dell'applicazione Essbase in locale al processo aziendale FreeForm per l'esecuzione di una distribuzione basata su SaaS di questi cubi Essbase. Questa funzionalità consente alle organizzazioni di adottare una strategia iniziale basata sul cloud per le operazioni di reporting e pianificazione.

#### **Distribuzione unificata**

Il processo aziendale FreeForm consente di eseguire il reporting, l'analisi e la pianificazione all'interno di un costrutto unificato. La sottoscrizione di Oracle Enterprise Performance Management Cloud in uso include quanto è necessario dal punto di vista del reporting e della pianificazione mediante interfacce Web e Smart View. Non è necessario acquistare licenze, eseguire installazioni, aggiornamenti o patch del software, né acquistare, installare o configurare hardware. FreeForm consente di sfruttare le notevoli competenze sul prodotto sviluppate dalla rete mondiale Oracle Hyperion Partner così da poter sviluppare e distribuire applicazioni di pianificazione basate sul cloud nel giro di poche settimane.

## Workforce Planning strategico

Strategic Workforce Planning consente di convertire la strategia aziendale a lungo termine in piani di esecuzione, garantendo che la strategia venga supportata dalla forza lavoro adeguata: gli insiemi di competenze e gli headcount necessari al momento giusto. Strategic

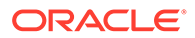

<span id="page-14-0"></span>Workforce Planning è disponibile con EPM Enterprise Cloud Service come tipo di applicazione nel processo aziendale di Pianificazione.

Le funzionalità di Strategic Workforce Planning possono essere estese utilizzando il framework dellapiattaforma EPM Cloud per aggiungere ulteriori configurazioni e customizzazioni nell'applicazione Strategic Workforce Planning con flussi di navigazione, dashboard e infolet customizzati.

Consente inoltre di esaminare la domanda di risorse a lungo termine esplorando gli scenari che incidono sulla domanda, nonché prevedere come si evolverà in futuro la forza lavoro in seguito a pensionamenti e naturale diminuzione. L'evoluzione della domanda rispetto alla capacità produttiva consente inoltre di identificare un eventuale divario (positivo o negativo), in modo da poter pianificare in modo proattivo l'integrazione delle risorse necessarie. È possibile infine anticipare l'headcount e le competenze necessarie per supportare la strategia aziendale.

La funzionalità Workforce Planning strategico fornisce driver e soglie relative alla domanda configurabili che consentono ai responsabili della pianificazione di rispondere a domande quali, ad esempio, "I nostri dipendenti sono dotati delle competenze necessarie per la realizzazione dei piani futuri?" e "Le spese e i ricavi previsti supportano i nostri piani?". Consente quindi di selezionare per ogni driver la migliore logica di calcolo, che converte i valori dei driver in valori FTE (Full-Time Equivalent) a lungo termine.

Per ulteriori informazioni su Workforce Planning strategico, guardare questo video.

### [Video di panoramica](https://apexapps.oracle.com/pls/apex/f?p=44785:265:0:::265:P265_CONTENT_ID:16783)

È possibile abilitare Workforce anche per la gestione e il monitoraggio delle spese headcount. È possibile ad esempio allineare le risorse aziendali strategiche (persone e risorse finanziarie) a strategie in grado di garantire al meglio un vantaggio competitivo. I vari reparti possono inoltre collaborare in modo da pianificare headcount e spese correlate, ad esempio stipendi, costi per l'assistenza sanitaria, bonus e imposte. I responsabili della pianificazione possono visualizzare grafici aggiornati che fanno riferimento a spese e tendenze.

Se in Workforce vengono abilitate tutte queste funzionalità, i responsabili della pianificazione possono gestire e tenere traccia delle spese headcount mediante le seguenti operazioni:

- analisi, calcolo e reporting relativi a spese per headcount, stipendi, bonus, imposte e assistenza sanitaria;
- pianificazione per nuove assunzioni, trasferimenti, promozioni, cessazioni e così via;
- definizione di imposte e benefit specifici per paese.

## Sales Planning

Sales Planningconsente di automatizzare i processi di importanza critica mediante l'eliminazione dei fogli di calcolo nei principali processi operativi di vendita nonché migliorare la collaborazione per la pianificazione e la modellazione delle quote di vendita. Sales Planning è disponibile con EPM Enterprise Cloud Service come tipo di applicazione nel processo aziendale di Pianificazione.

Sales Planning è uno strumento flessibile che grazie al framework della piattaforma EPM Cloud offre ulteriori configurazioni e customizzazioni all'applicazione di

pianificazione delle vendite in uso grazie a flussi di navigazione, dashboard e infolet customizzati.

Utilizzare i task e le approvazioni per gestire il processo di pianificazione delle quote. Le regole Groovy consentono un'ulteriore customizzazione per le regole di calcolo e business avanzate. Sales Planning può essere integrato con Oracle Engagement Cloud – Sales Cloud per eseguire il push dei target di quota per la retribuzione degli incentivi o per incorporare gli obiettivi raggiunti.

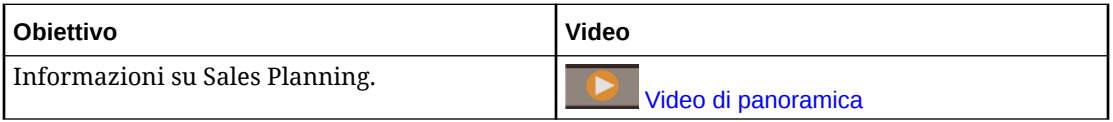

#### **Informazioni sul processo di pianificazione quote**

Il processo aziendale di pianificazione quote offre funzioni di pianificazione top-down e bottom-up delle quote target per le dimensioni territorio, prodotto e conto o altre dimensioni customizzate. È possibile utilizzare Predictive Planning e le funzioni di pianificazione con gli scenari What If per esplorare e confrontare scenari di quote diversi per un processo decisionale più consapevole. Il processo aziendale di pianificazione quote include migliori prassi nel contenuto con elementi quali form, calcoli, dashboard, infolet, driver e misure.

Il processo aziendale di pianificazione quote facilita la pianificazione di quote target affidabili coinvolgendo tutti i partecipanti del processo, ad esempio VP di vendita, addetti alle operazioni di vendita, responsabili vendite e funzionari commerciali. Impostare una quota target per l'anno prossimo. Ottimizzare i risultati effettuando gli opportuni adeguamenti per prodotto, applicando riempimento o stagionalità, oppure eseguendo Predictive Planning o un'analisi What If. Quando il target è pronto, i responsabili della pianificazione eseguono una pianificazione di tipo top-down o a cascata per allocare la quota target in tutta la gerarchia.

Se necessario nell'organizzazione, è inoltre possibile eseguire una pianificazione bottom-up per ottenere gli impegni a livello di quota dai funzionari commerciali, sviluppando un approccio collaborativo. Dopo il push delle quote target al successivo livello superiore della gerarchia e l'aggregazione, è possibile confrontare i risultati delle procedure top-down e bottom-up. Utilizzare i dashboard incorporati per analizzare e valutare i piani di quota definiti rispetto al raggiungimento delle quote.

Migliorare il processo di pianificazione nell'ambito della propria organizzazione mediante l'aggiunta di misure, elenchi di task o approvazioni.

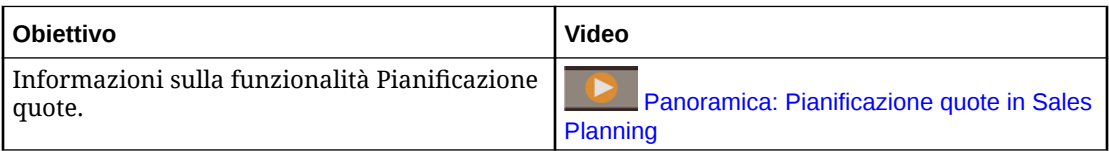

#### **Informazioni sulla funzionalità Previsione vendite avanzata**

La funzionalità Previsioni vendite avanzate fornisce una piattaforma affidabile per il processo di previsione delle vendite, in quanto supporta processi di previsione vendite multidimensionali tra aree, prodotti, conti, canali e altre dimensioni customizzate. Offre pertanto ai team di vendita la possibilità di pianificare le vendite in modo connesso grazie all'integrazione tra Pianificazione quote, la pianificazione della retribuzione e le previsioni vendite. Grazie alla funzionalità Previsioni vendite avanzate, è possibile eseguire pianificazioni a livello settimanale o mensile, nonché utilizzare le previsioni mobili, se necessario. Di seguito sono riportate le principali funzionalità offerte.

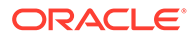

- Contenuto di procedure consigliate pronto all'uso per la previsione e l'analisi delle vendite, tra cui metriche, indicatori KPI e misure che agevolano le previsioni vendite basate sui dati in tutta la gerarchia Vendite
- Estendibilità tramite la piattaforma Planning Cloud, con la conseguente possibilità di avere configurazioni aggiuntive, ad esempio form e dashboard, misure, dimensioni, flussi di navigazione e regole Groovy customizzati per calcoli customizzati
- Possibilità di adeguare l'impegno di previsione a livello di area o a livello dettagliato (ad esempio, per prodotto o conto) per semplificare la definizione di impegni di previsione basati sui dati in collaborazione
- Predictive Planning, che elimina qualsiasi elemento di casualità dalle previsioni
- Oracle Smart View for Office, che offre un'interfaccia Microsoft Office comune, progettata specificamente per Oracle Enterprise Performance Management Cloud, compreso Sales Planning
- Aggregazioni e reporting istantanei tramite un cubo di reporting pronto all'uso

La funzionalità Previsioni vendite avanzate garantisce maggiore affidabilità a livello di previsioni e offre funzioni di collaborazione avanzata per responsabili del settore vendite e funzionari commerciali.

#### **Informazioni su Pianificazione conti chiave**

Pianificazione conti chiave espande Sales Planning in modo da offrire un approccio orientato ai dati alla pianificazione baseline delle vendite e all'impatto delle promozioni commerciali sui piani di vendita. In questo modo si ottiene una vista globale dei profitti e delle perdite del cliente, inclusa una valutazione del volume e dei ricavi con e senza la promozione per cliente e gruppo di prodotti. Pianificazione conti chiave aiuta i responsabili dei conti chiave a pianificare strategie di promozione commerciale per ottimizzare le spese commerciali e offre pianificazione delle vendite collaborativa. Utilizzando la pianificazione baseline e di promozioni, i responsabili dei conti chiave o delle vendite possono eseguire l'analisi del divario e capire i lift (l'impatto sul volume di vendita o sui ricavi) dovuti alle promozioni commerciali.

Questi task vengono eseguiti in Pianificazione conti chiave:

- Pianificazione baseline. Eseguire previsioni per conto chiave e segmento di prodotto, modellazione di scenari what if e adeguamenti.
- Quindi, nel piano baseline, utilizzare componenti di base come diverse varianti di determinazione prezzi, posizionamenti e prodotto per identificare gli adeguamenti aggiuntivi del piano di vendita non promozionali.
- Poi aggiungere, analizzare e adeguare le attività promozionali per chiudere strategicamente il divario tra target e piano, identificando il volume di lift incrementale legato a ogni promozione su un conto, le spese commerciali e i profitti e le perdite, incluse misure di contratto aggiuntive specificate per il cliente e il costo del venduto, per avere una vista completa di profitti e perdite del cliente.
- Infine, esaminare i piani di ricavi e volume e analizzare le spese commerciali e le promozioni storiche per fornire dati su cui basare la pianificazione dei conti chiave e altre decisioni di pianificazione delle vendite.

Le funzionalità chiave comprendono:

- Pianificazione baseline, con pianificazione di previsione integrata
- Integrazione con la pianificazione quote per includere i target

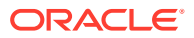

- Analisi divario Target rispetto a baseline
- Pianificazione di promozioni commerciali
	- Pianificazione delle promozioni per date, per instradare i volumi e le spese commerciali nei mesi corrispondenti in base ai lift specificati
	- What-if promozionali
	- Spesa variabile. Questi calcoli si basano sul costo variabile e si applicano ai volumi del periodo della promozione
	- Casi d'uso della pianificazione promozionale
		- Promozione su diversi periodi
		- \* Promozioni per prodotti singoli o multipli
		- \* Promozioni multiple per lo stesso prodotto in un periodo
		- \* Promozioni multiple per lo stesso prodotto con date sovrapposte
	- Adeguamenti a lift per prodotti
- Riepilogo della spesa commerciale e ROI su lift e ricavi
- Profitti e perdite del cliente
	- Per cliente e gruppo di prodotti
	- Ricavi e ricavi lift
	- Spese commerciali variabili e fisse
	- Costo del venduto
	- Misure contratto
- Analitica
	- Dashboard di panoramica con KPI e visualizzazione
	- Volumi con e senza promozione per il cliente, il prodotto e la gerarchia dell'area
	- Riepilogo conto chiave

Pianificazione conti chiave collega la pianificazione delle vendite con campagne di marketing di promozioni commerciali per incrementare il volume di vendita o i ricavi. Pianificazione conti chiave:

- Assicura precisione e affidabilità di previsione con piani di vendita basati sui dati per cliente e gruppi di prodotto, incluse le promozioni commerciali.
- Promuove la collaborazione e la definizione delle responsabilità.
- Aiuta a valutare le strategie di promozione corrette analizzando l'efficacia delle promozioni commerciali effettuate.
- Offre pianificazione tramite scenari what-if per valutare diverse strategie di promozione.
- Evita di dover gestire fogli di calcolo multipli.
- Offre un framework estendibile basato su una piattaforma di pianificazione robusta, unita alla capacità di integrarsi con Sales Cloud.

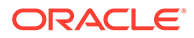

<span id="page-18-0"></span>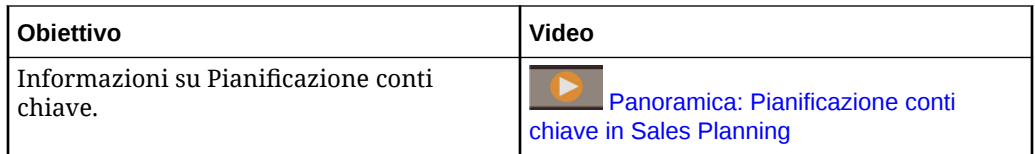

## Consolidamento finanziario e chiusura

Financial Consolidation and Close è una soluzione di consolidamento e reporting basata su sottoscrizione creata per e distribuita su Oracle Cloud. Fornisce una distribuzione semplice e rapida per gli utenti che desiderano un'implementazione rapida senza hardware e con un supporto IT ridotto. Dispone di un'interfaccia di facile utilizzo e intuitiva, nonché di funzionalità incorporate per i task dei processi di consolidamento e chiusura.

Financial Consolidation and Close fornisce le funzioni indicate di seguito.

- Interfaccia utente semplificata per tablet
- Analisi e dashboard nativi
- Dimensioni predefinite per analisi dettagliata
- Configurazione flessibile dell'applicazione con forme report incorporati
- Traduzioni delle valute e calcoli di adeguamento FX
- Flusso di cassa automatico
- Calcoli incorporati dinamici con necessità limitata di customizzazione
- Dimensione di consolidamento semplificata per facilitare l'audit
- Gestione e flusso di lavoro dei task di chiusura calendario
- Gestione dei dati supplementari di programmazione

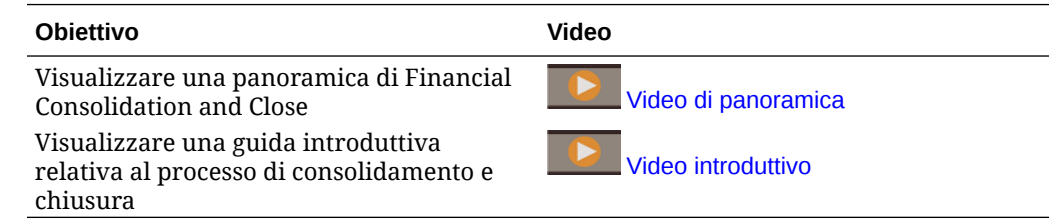

## Panoramica di Tax Reporting

Tax Reporting offre una soluzione globale di gestione delle imposte che consente di calcolare e analizzare le imposte correnti e differite a livello nazionale e regionale e contemporaneamente unificare i processi di chiusura finanziaria e fiscale. Questa applicazione è stata progettata in modo conforme agli standard contabili relativi alle imposte sul reddito ai sensi delle normative GAAP e IFRS.

In una società multinazionale, i controllori regionali calcolano l'imposta corrente e futura in base alle leggi fiscali locali a livello di persona giuridica. Queste spese vengono quindi aggregate a livello nazionale. Alcune giurisdizioni possono fornire dichiarazioni fiscali a un livello combinato, che richiedono la revisione e l'approvazione a un livello aggregato. In Tax Reporting sono disponibili form, logiche, pacchetti di fondi imposte e tasse, flussi di lavoro e dashboard di analisi pronti all'uso che

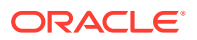

<span id="page-19-0"></span>consentono di fornire le origini, calcolare, gestire e approvare i fondi imposte e tasse. L'applicazione calcola i fondi imposte e tasse per la società, le aliquote in vigore e le imposte differite per l'elaborazione dei fondi imposte e tasse. È inoltre possibile generare documenti di reporting paese per paese.

Tax Reporting interessa tutte le fasi del processo di gestione di fondi imposte e tasse dell'organizzazione, tra cui l'automazione delle imposte, la raccolta dei dati, il calcolo dei fondi imposte e tasse, l'automazione dell'utile per accantonamento e l'analisi e il reporting relativo alle imposte. L'applicazione consente di calcolare l'aliquota fiscale effettiva e il marginale per cassa per le entità all'interno delle giurisdizioni, nonché generare la descrizione di giornali contabili e rendiconti finanziari di supporto.

Definire task raggruppati in modo sequenziale e logico per tutte le attività di preparazione fiscale, ad esempio la revisione degli adeguamenti permanenti, le differenze temporanee e le aliquote fiscali effettive nel modo descritto di seguito.

- Utilizzare il pacchetto **Fondo imposte e tasse (nazionale)** per eseguire le seguenti operazioni.
	- Utilizzare i dashboard per visualizzare le spese imposta correnti e dell'anno precedente per le entità, nonché visualizzare le aliquote fiscali obbligatorie ed effettive.
	- Utilizzare i pacchetti di fondi imposte e tasse specifici dell'entità per determinare le spese imposta e le passività correnti e future.
- Utilizzare l'analisi **Aliquota fiscale effettiva obbligatoria** in un pacchetto di fondi imposte e tasse nazionali o regionali per identificare l'aliquota effettiva pagata sui profitti al lordo di imposte.
- Utilizzare il pacchetto **fondo regionale** per determinare e analizzare i requisiti a livello di imposte per uno stato o una provincia specifici.
- Utilizzare **Imposta differita** per visualizzare le spese e le passività future. È possibile eseguire il drilling verso il basso sul saldo di chiusura per accedere a dettagli aggiuntivi, ad esempio i trasferimenti dell'anno corrente e gli utili per adeguamento accantonamento.
- Utilizzare la funzionalità **Reporting paese per paese** per analizzare le spese imposta tra le giurisdizioni, includendo fattori quali il rendimento su equity e i ricavi per dipendente.

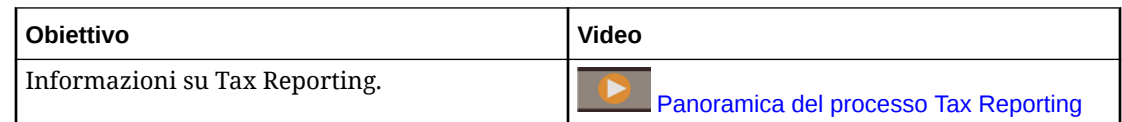

## Profitability and Cost Management

Per massimizzare la redditività, le aziende devono essere in grado di misurare, allocare e gestire accuratamente i costi e i ricavi. Profitability and Cost Management gestisce le allocazioni di costi e ricavi necessarie per il calcolo della redditività per i segmenti aziendali, quali prodotti, clienti, aree e filiali. Consente di utilizzare la scomposizione dei costi, la determinazione dei costi in base al consumo e la simulazione degli scenari per misurare la redditività a supporto di efficaci processi di pianificazione e decisionali.

Il processo aziendale Profitability and Cost Management ora è disponibile come due applicazioni separate, riportate di seguito.

• [Informazioni su Profitability and Cost Management](#page-20-0)

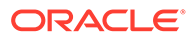

#### <span id="page-20-0"></span>• Enterprise Profitability and Cost Management

Enterprise Profitability and Cost Management, un'implementazione più moderna delle funzioni disponibili in Profitability and Cost Management, offre una perfetta integrazione con altri componenti di Oracle Enterprise Performance Management Cloud.

### Informazioni su Profitability and Cost Management

I modelli di applicazione Profitability and Cost Management sono destinati agli analisti molto esperti dei metodi di calcolo e reporting degli strumenti di reporting gestionale, ma con poca esperienza relativamente allo scripting o ai linguaggi di programmazione.

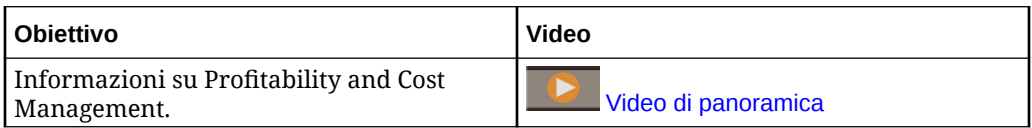

I dati delle applicazioni Profitability and Cost Management sono contenuti sia in database multidimensionali che in database relazionali.

### Informazioni su Enterprise Profitability and Cost Management

Enterprise Profitability and Cost Management è una versione aggiornata di Profitability and Cost Management. Fornisce le funzioni di seguito descritte agli analisti esperti dei metodi di calcolo e reporting degli strumenti di reporting gestionale, ma che non hanno molta esperienza per quanto lo scripting o i linguaggi di programmazione.

#### **Generazione dei modelli di allocazione**

Enterprise Profitability and Cost Management offre un'interfaccia di modellazione intuitiva per generare processi a cascata complessi per l'allocazione di regole di calcolo customizzate. È infatti possibile applicare complesse cascate costituite da centinaia di regole organizzate in un modello controllato sequenzialmente ai dati di numerosi periodi o intervalli di previsione.

#### **Gestione del processo di calcolo**

Enterprise Profitability and Cost Management offre semplici controlli di esecuzione dei processi che consentono di eseguire tutto o parte di un modello e invertirei risultati delle esecuzioni precedenti, se necessario. Fornisce una cronologia di calcolo completa e supporta l'analisi della logica dei modelli, dei risultati dei calcoli e delle statistiche relative alle performance per un momento preciso.

#### **Integrazione con sistemi finanziari e di pianificazione**

Le flessibili strutture di progettazione di Enterprise Profitability and Cost Management consentono ai modelli di combinare dimensioni e dati provenienti da più sistemi di origine a supporto del reporting che richiede l'unione dei dati di numerosi sistemi finanziari e operativi. La flessibilità di progettazione e le funzionalità di integrazione disponibili in Enterprise Profitability and Cost Management gli consentono di aggregare processi di allocazione per molti sistemi finanziari e di reporting in un hub di allocazione funzionale comune.

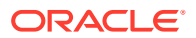

#### <span id="page-21-0"></span>**Trasparenza dei risultati**

I report di audit dei calcoli per le modifiche relative alla logica, le statistiche sulle performance e il tracciamento dei risultati basato sulle singole regole garantiscono una totale trasparenza. I risultati dettagliati delle transazioni con regole disponibili in Enterprise Profitability and Cost Management consentono di tracciare l'origine di qualsiasi valore allocato.

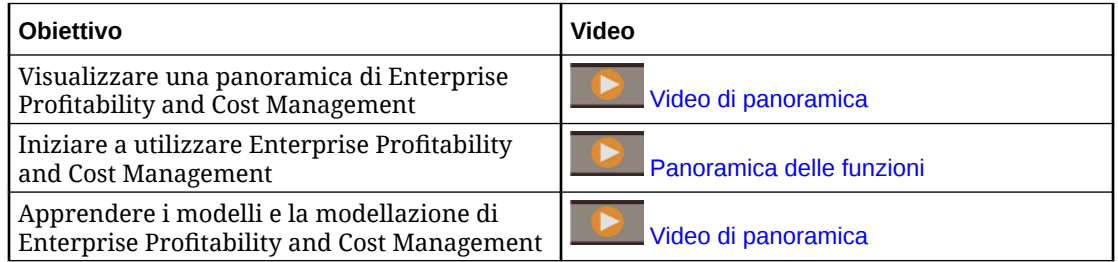

## Account Reconciliation

Le riconciliazioni garantiscono la convalida dei conti finanziari di una società verificando che il saldo del conto sia corretto. Oracle Account Reconciliation Cloud Service consente alle società di eseguire questo processo in modo più semplice e veloce, automatizzandolo e favorendo una collaborazione efficace tra gli utenti coinvolti nel processo.

Poiché la validità dei saldi dei conti si riferisce a un momento preciso, mentre le condizioni aziendali sono soggette a cambiamenti, l'esecuzione delle riconciliazioni è della massima importanza. Le società che non eseguono la riconciliazione inoltre incorrono in pesanti sanzioni.

Account Reconciliation si articola in due moduli: Conformità riconciliazione e Corrispondenza transazione.

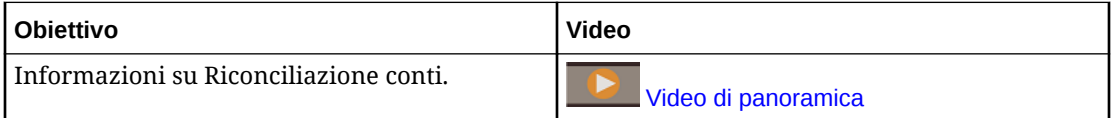

#### **Conformità riconciliazione**

Conformità riconciliazione agevola la gestione dei processi di riconciliazione dei conti, tra cui le riconciliazioni del bilancio patrimoniale, le riconciliazioni dei sistemi di consolidamento e altri processi di riconciliazione attivi.

Le riconciliazioni possono essere eseguite a qualsiasi livello ritenuto utile per l'azienda. Ad esempio, si può eseguire una riconciliazione in base all'unità operativa o al codice società e altre invece a livello di reparto. L'amministratore può creare regole di mapping per assegnare i saldi conto alle riconciliazioni e, quando i saldi vengono importati, assicurarsi che vengano visualizzati nella riconciliazione corretta in base a tali regole.

L'amministratore imposta elenchi di riconciliazioni contenenti i saldi da riconciliare, nonché descrizioni dei conti, istruzioni, date di scadenza e date di completamento. Vengono inviate notifiche e-mail per ricordare ad altri utenti che vi sono scadenze ravvicinate o che sono disponibili riconciliazioni su cui si può agire.

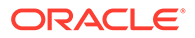

#### <span id="page-22-0"></span>**Corrispondenza transazione**

Corrispondenza transazione è un modulo integrato di Account Reconciliation che completa il set di funzioni esistenti di Conformità riconciliazione.

Corrispondenza transazione consente alle società di automatizzare l'esecuzione di riconciliazioni di grandi dimensioni o che richiedono molte risorse e di integrare senza alcuna difficoltà i risultati ottenuti nelle funzioni di tracciamento disponibili in Conformità riconciliazione.

Questo modulo di straordinaria efficacia consentirà alle società di ridurre ulteriormente il tempo necessario per eseguire le riconciliazioni e contemporaneamente di migliorare la qualità e ridurre i rischi.

### Enterprise Data Management

Enterprise Data Management è un'applicazione di gestione dei dati moderna e flessibile che consente alle aziende di gestire angolazioni vista aziendali per applicazioni specifiche e le eventuali modifiche a livello di applicazione, condividere dati ed eseguirne il mapping per velocizzare la distribuzione nel cloud, nonché sviluppare un sistema di riferimento efficace e affidabile.

#### **Nota:**

Oracle Enterprise Data Management Cloud è disponibile come servizio indipendente o come processo aziendale all'interno di Oracle Enterprise Performance Management Cloud. Oracle Enterprise Data Management Cloud viene acquistato separatamente dalla sottoscrizione a EPM Cloud. Fare riferimento alla sezione [Panoramica di Oracle Enterprise Data](#page-25-0) [Management Cloud](#page-25-0).

Il processo aziendale Enterprise Data Management è disponibile per le seguenti sottoscrizioni di EPM Enterprise Cloud Service:

- Metrica Dipendenti hosted (record illimitati)
- Metrica Utenti nominali in hosting (massimo 5.000 record)

Il conteggio dei record rappresenta un conteggio di nodi univoci in tutte le applicazioni raggruppate per domini business. Un dominio business corrisponde a qualsiasi area oggetto che l'azienda ritiene idoneo alla condivisione come raggruppamento logico di entità del mondo reale a livello di applicazioni business. Questo tipo offre un numero di record sufficiente da consentire alla maggior parte delle aziende di eseguire un'anteprima delle capacità delle sottoscrizioni standalone di Oracle Enterprise Data Management Cloud.

#### **Obiettivo Video**

Avere una panoramica di Enterprise Data Management **[Video di panoramica](https://apexapps.oracle.com/pls/apex/f?p=44785:265:0:::265:P265_CONTENT_ID:13418)** 

Introduzione all'interfaccia utente di Enterprise Data Management [Panoramica: video introduttivo](https://apexapps.oracle.com/pls/apex/f?p=44785:265:0:::265:P265_CONTENT_ID:22743)

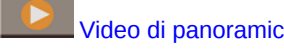

[dell'interfaccia utente](https://apexapps.oracle.com/pls/apex/f?p=44785:265:0:::265:P265_CONTENT_ID:22743)

## <span id="page-23-0"></span>Funzioni di Enterprise Data Management e Oracle Enterprise Data Management Cloud

#### **Utilizzo delle applicazioni**

I creatori delle applicazioni registrano ogni applicazione business connessa per generare le esperienze degli utenti finali definite 'vista predefinita'. Al momento della registrazione i creatori possono assegnare altri utenti come proprietari dell'applicazione o gestori dati. Ogni vista include uno o più punti di vista ottimizzati, che consentono di gestire ciascuna dimensione dell'applicazione registrata come elenco o gerarchia. Ai fini della collaborazione, i proprietari di applicazioni e viste possono decidere congiuntamente di creare viste e punti di vista customizzati, ad esempio in base all'area argomento o in base al dominio business, per generare viste di gestione delle modifiche. I gestori dati possono quindi applicare le modifiche desiderate all'interno del proprio punto di vista.

#### **Utilizzo di viste e punti di vista**

Le viste sono portali che consentono agli utenti finali di accedere ai dati aziendali. È possibile sfogliare o eseguire ricerche all'interno di viste o in viste diverse. È possibile importare dati dimensioni modificati da altre applicazioni e quindi convalidare e risolvere eventuali problemi per generare un sistema di riferimento affidabile. È possibile affiancare punti di vista diversi in modo da confrontarli e analizzarne le differenze. È possibile allineare visivamente le proprietà e copiare i relativi valori. È possibile creare richieste per condividere dati tra punti di vista diversi. Utilizzare le sottoscrizioni per condividere i dati tra le angolazioni vista tramite l'impostazione di un'angolazione vista target per un'angolazione vista di origine. Quando si effettua un aggiornamento nell'angolazione vista di origine, viene generata automaticamente una richiesta in modo che la stessa modifica venga eseguita nell'angolazione vista target.

#### **Gestione delle modifiche mediante le richieste**

Le richieste rappresentano il componente di base fondamentale delle modifiche. Utilizzare le richieste per modellare le modifiche per qualsiasi punto di vista. Visualizzare tutte le modifiche da apportare al punto di vista target, convalidarle, analizzarne l'impatto ed eseguire il commit solo delle modifiche rilevanti. È possibile creare modifiche in modo interattivo oppure in modalità batch da diverse origini dati. È possibile visualizzare le attività di richiesta per eseguire l'audit delle modifiche di cui è stato eseguito il commit.

#### **Flussi di lavoro collaborativi**

I flussi di lavoro collaborativi supportano i processi di sottomissione e approvazione e consentono di gestire al meglio le esigenze di governance riportate di seguito.

- Configurare uno o più criteri di approvazione a livello di applicazione, dimensione, serie di gerarchie o tipo di nodo. Il flusso di lavoro gestisce l'invito degli approvatori eseguendo al contempo i criteri di approvazione per garantire risultati di alta qualità.
- Implementare i flussi di lavoro delle richieste in più contesti aziendali per rendere sicura l'approvazione per le modifiche correlate tra le applicazioni.
- Utilizzare approvazioni con richieste di sottoscrizione per simulare l'arricchimento a livello di dimensione applicazione e gli stadi di approvazione in più contesti applicazione diversi.
- Definire gli elementi all'interno di una richiesta che vengono convalidati, approvati e sottoposti a commit insieme. Ciò garantisce l'integrità nella gestione delle modifiche e consente di controllare le modifiche.

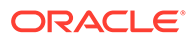

#### **Creazione di viste e punti di vista alternativi**

È possibile creare viste e punti di vista customizzati per generare gerarchie alternative, accedere a dati di riferimento di sola lettura per eseguire confronti oppure utilizzare i membri di gerarchie inclusi in un elenco. È infine possibile copiare i punti di vista per creare snapshot cronologici, eseguire scenari di tipo what-if oppure riorganizzare i dati nel modo considerato più opportuno.

#### **Modello di informazioni**

Ogni punto di vista è alimentato da una catena di dati che specifica i business object associati (mediante i tipi di nodo), le relazioni padre/figlio associate (mediante i set di relazioni) e i predicati associati, ad esempio i nodi superiori (mediante i set di nodi) per generare ciascun punto di vista per l'utilizzo finale. I punti di vista sono raggruppati a livello logico in viste che rappresentano applicazioni business o aree argomento. Le viste applicazioni vengono impostate in modo predefinito in base alla registrazione applicazione.

#### **Creazione di mapping dati**

È possibile creare nuove catene di dati per gestire le relazioni tra mapping. È possibile generare punti di vista di mapping per eseguire il mapping tra una o più origini e ciascuna dimensione applicazione target. È possibile confrontare l'origine con il target e quindi creare richieste per generare mapping di dati tra applicazioni diverse. È infine possibile configurare chiavi e posizioni di mapping per ciascuna dimensione target per esportare i mapping dati.

#### **Integrazione di applicazioni**

È possibile velocizzare l'integrazione con le applicazioni Oracle Enterprise Performance Management Cloud, ad esempio Planning, Financial Consolidation and Close, E-Business Suite General Ledger e Oracle Financials Cloud General Ledger, tramite la registrazione di applicazioni predefinite. È possibile sfruttare tutti i vantaggi della registrazione di applicazioni utilizzando un'interfaccia aperta per l'integrazione con tutte le altre applicazioni business. Per integrare applicazioni, è possibile avvalersi di un'esperienza di configurazione basata su procedure guidate: definire connessioni riutilizzabili, configurare operazioni di importazione ed esportazione e generare viste specifiche dell'applicazione e pronte per l'uso per operazioni immediate di manutenzione delle applicazioni.

#### **Automatizzazione dei task**

È possibile automatizzare i task in modo interattivo o tramite un processo programmato mediante EPM Automate. Ad esempio, è possibile eseguire la migrazione tra istanze dei servizi, caricare e scaricare file, nonché reimpostare e ricreare un ambiente.

#### **Audit della cronologia transazioni**

È possibile verificare la cronologia delle transazioni per visualizzare le modifiche apportate a nodi, proprietà e relazioni nel tempo. La cronologia delle transazioni viene registrata quando si esegue il commit delle richieste. È possibile visualizzare, filtrare e scaricare in un file la cronologia delle transazioni.

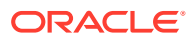

#### <span id="page-25-0"></span>**Espressioni per business logic customizzata**

Le espressioni vengono utilizzate per definire le regole business customizzate per i nodi in determinate applicazioni. È possibile configurare le espressioni per proprietà derivate e trasformazioni di proprietà in modo da calcolare i valori delle proprietà per i nodi nelle angolazioni vista. La definizione grafica delle espressioni viene ottenuta mediante una tavolozza e un editor.

### Panoramica di Oracle Enterprise Data Management Cloud

Oracle Enterprise Data Management Cloud consente di gestire le modifiche apportate a dati principali, di riferimento e metadati a livello di organizzazione. Gli utenti accedono ai dati aziendali mediante portali chiamati angolazioni vista, gestiscono le modifiche al loro interno mediante richieste, sincronizzano prospettive aziendali alternative mediante le sottoscrizioni ed eseguono il mapping dei set di dati mediante relazioni padre-figlio e combinazioni multidimensionali complesse.

Oracle Enterprise Data Management Cloud consente di creare un sistema di riferimento affidabile, in grado di orchestrare le modifiche strutturali e velocizzare le trasformazioni aziendali, ridurre i rischi connessi a fusioni e acquisizioni, favorire processi di analisi aziendale attendibili, promuovere la conformità agli standard, nonché allineare le procedure aziendali di esecuzione delle operazioni, misurazione delle prestazioni e pianificazione futura.

Oracle Enterprise Data Management Cloud è un servizio indipendente. È diverso dal processo aziendale di Enterprise Data Management di EPM Enterprise Cloud Service, ma offre funzionalità simili senza restrizioni sulle metriche dei dipendenti e dei record ospitati. Per una panoramica dettagliata, fare riferimento alla sezione [Funzioni di Enterprise Data](#page-23-0) [Management e Oracle Enterprise Data Management Cloud](#page-23-0).

#### **Obiettivo Video**

Panoramica di Oracle Enterprise Data Management Cloud **[Video di panoramica](https://apexapps.oracle.com/pls/apex/f?p=44785:265:0:::265:P265_CONTENT_ID:13418)** 

Informazioni sull'interfaccia utente di Oracle Enterprise Data Management Cloud [Panoramica: video introduttivo](https://apexapps.oracle.com/pls/apex/f?p=44785:265:0:::265:P265_CONTENT_ID:22743)

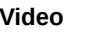

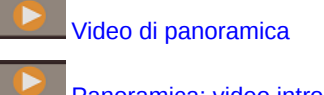

[dell'interfaccia utente](https://apexapps.oracle.com/pls/apex/f?p=44785:265:0:::265:P265_CONTENT_ID:22743)

## Narrative Reporting

Narrative Reporting è una soluzione Oracle Cloud finalizzata alla gestione e al reporting dettagliato. Offre un approccio sicuro, basato sulla collaborazione e sui processi per la definizione, la creazione, la revisione e la pubblicazione di package di report finanziari e di gestione. Narrative Reporting inoltre offre funzionalità di analitica multidimensionale ed è possibile scegliere di archiviare, analizzare e rendere disponibili i dati dal cloud tramite l'analitica predefinita oppure di utilizzare le proprie origini dati già esistenti per l'analisi e la creazione di contenuti per doclet.

Vantaggi principali:

- **Combinazione di dati e testo descrittivo:** l'utilizzo di package di report e doclet consente di gestire al meglio qualsiasi esigenza a livello di creazione, collaborazione, revisione e distribuzione.
- **Collaborazione sicura:** consente ai redattori di report di accedere ai contenuti in base ai relativi ruoli, nonché di garantire la protezione dei contenuti riservati. Consente inoltre ai

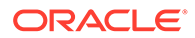

proprietari dei report di verificare lo stato di avanzamento del ciclo di vita del processo di reporting.

<span id="page-26-0"></span>• **Attendibilità dei report:** consente di garantire l'attendibilità e la precisione dei dati e offrire rapidamente informazioni approfondite e precise a tutte le parti coinvolte.

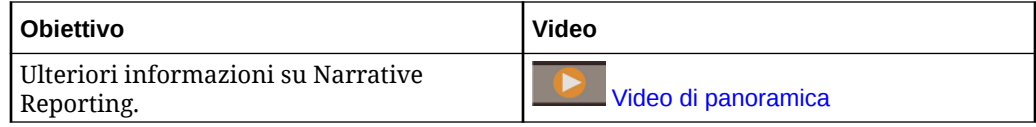

## URL di EPM Cloud

Le nuove sottoscrizioni di Oracle Enterprise Performance Management Cloud sono supportate in Oracle Cloud Infrastructure, che utilizza Oracle Identity Cloud Service come area di memorizzazione identità predefinita.

**Oracle Cloud Infrastructure**: EPM Cloud è un componente di Oracle Fusion Cloud EPM.

La versione più aggiornata di Oracle Fusion Cloud EPM è nota come Oracle Cloud Infrastructure (OCI). OCI offre potenza di elaborazione e infrastruttura a elevata disponibilità per EPM Cloud. Le nuove sottoscrizioni di EPM Cloud acquistate dai nuovi clienti sono supportate in OCI. Si fa riferimento a OCI anche come Oracle Fusion Cloud EPM Gen 2 o OCI (Gen 2).

**Oracle Cloud Classic**: Oracle Cloud Classic è il predecessore di OCI. Numerosi clienti di EPM Cloud utilizzano Oracle Cloud Classic come piattaforma di supporto.

Per accedere a ogni ambiente EPM Cloud viene utilizzato un URL univoco. Tali URL vengono forniti agli utenti dall'amministratore dei servizi.

- URL di EPM Cloud (Classic)
- [URL di EPM Cloud \(OCI\)](#page-28-0)

## URL di EPM Cloud (Classic)

In generale, oltre a un contesto applicazione, l'URL di un nuovo ambiente Oracle Enterprise Performance Management Cloud di cui è stato eseguito il provisioning identifica i componenti descritti di seguito.

- Nome servizio: stringa generata automaticamente, assegnata quando si ordina una sottoscrizione di EPM Cloud. Per fare distinzione tra gli ambienti di test e di produzione, Oracle aggiunge -test per creare un nome di servizio univoco per l'ambiente di test.
- Nome dominio di Identity: il nome del dominio di Identity che gestisce la sottoscrizione. Questo nome è generato automaticamente.
- Famiglia EPM Cloud: consiste in uno degli elementi di seguito.
	- pbcs per ambienti precedenti di Planning and Budgeting Cloud , Enterprise Planning and Budgeting Cloud, Oracle Tax Reporting Cloud e Oracle Financial Consolidation and Close Cloud.
	- epm per istanze di EPM Standard Cloud Service e EPM Enterprise Cloud Service. Questa famiglia di EPM Cloud è utilizzata anche negli URL delle istanze precedenti di Profitability and Cost Management cloud, Account

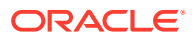

Reconciliation Cloud, Oracle Enterprise Data Management Cloud e Enterprise Performance Reporting Cloud. Inoltre, è utilizzata anche negli URL di istanze precedenti di Planning and Budgeting Cloud, Enterprise Planning and Budgeting Cloud, Oracle Tax Reporting Cloud e Oracle Financial Consolidation and Close Cloud assegnate di recente.

• Area centro dati: si tratta dell'area in cui è localizzato il centro dati che ospita l'istanza di EPM Cloud. Non si tratta del nome di un'area, ma di un indicatore per l'area del centro dati, ad esempio us1.

Nuovo pattern URL.

**Pattern dell'URL dell'ambiente di produzione:** https://epmidDomain.epm.dataCenterRegion.oraclecloud.com/epmcloud

**Pattern dell'URL dell'ambiente di test:** https://epm-testidDomain.epm.dataCenterRegion.oraclecloud.com/epmcloud

Ad esempio, per gli ambienti EPM Cloud assegnati al dominio di Identity exampleDoM nell'area del centro dati exampleDC, gli URL potrebbero essere i seguenti.

**Ambiente di produzione:** https://epm-exampleDoM.epm.exampleDC.oraclecloud.com/ epmcloud

**Ambiente di test:** https://epm-test-exampleDoM.epm.exampleDC.oraclecloud.com/ epmcloud

Le nuove sottoscrizioni, incluse quelle appena acquistate da clienti esistenti, sono configurate per l'uso di questo nuovo pattern dell'URL.

#### **Che cosa accade agli URL precedenti?**

È possibile continuare a utilizzare gli URL precedenti o passare al nuovo URL, il quale reindirizzerà automaticamente agli ambienti.

Gli utenti esistenti possono aggiornare gli URL in uso con il nuovo contesto applicazione. Ad esempio, se l'URL precedente è https://example-idDomain.pbcs.dom1.oraclecloud.com/ HyperionPlanning, è possibile aggiornarlo come segue.

https://example-idDomain-pbcs.dom1.oraclecloud.com/epmcloud

Non è obbligatorio aggiornare gli URL precedenti. Anche questi ultimi possono essere utilizzati per accedere all'ambiente.

#### **Esempi di URL**

#### **Planning**

- https://example-idDomain.pbcs.dom1.oraclecloud.com/HyperionPlanning
- https://example-idDomain.pbcs.dom1.oraclecloud.com/workspace/index.jsp

#### **Moduli di Planning** e **Financial Consolidation and Close**

https://example-idDomain.pbcs.dom1.oraclecloud.com/HyperionPlanning

#### **Tax Reporting**

https://example-idDomain.pbcs.dom1.oraclecloud.com/workspace

#### **Profitability and Cost Management, Account Reconciliation, Oracle Enterprise Data Management Cloud e Narrative Reporting**

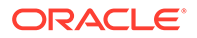

https://example-idDomain.epm.dom1.oraclecloud.com/epm

#### **Account Reconciliation**

https://example-idDomain.epm.dom1.oraclecloud.com/arm

## <span id="page-28-0"></span>URL di EPM Cloud (OCI)

Gli URL degli ambienti OCI utilizzano il seguente pattern:

https://*CLOUD\_INSTANCE\_NAME-CLOUD\_ACCOUNT\_NAME.SERVICE.DATA\_CENTER\_REGION.DOMAIN/CONTEXT*

I componenti dell'URL sono descritti di seguito.

- Nome istanza cloud: nome dell'istanza, ad esempio acme. Per distinguere tra gli ambienti di test e di produzione, Oracle aggiunge -test per creare un nome di istanza univoco per l'ambiente di test.
- Nome account cloud: nome, ad esempio epmidm, utilizzato durante la creazione dell'account Oracle Fusion Cloud EPM. In precedenza, tale nome era noto come nome del dominio di identità.
- Servizio Oracle Fusion Cloud EPM: impostato su epm.
- Area centro dati: si tratta dell'area in cui si trova il centro dati che ospita Oracle Enterprise Performance Management Cloud, ad esempio us-phoenix-1.
- Dominio Oracle Fusion Cloud EPM: dominio, ad esempio ocs.oraclecloud.com, che ospita Oracle Fusion Cloud EPM.
- Contesto applicazione: impostato su epmcloud

Facendo riferimento alle impostazioni di esempio riportate nella precedente spiegazione, gli URL potrebbero essere simili ai seguenti:

```
Ambiente di produzione: https://acme-epmidm.epm.us-
phoenix-1.ocs.oraclecloud.com/epmcloud
```

```
Ambiente di test: https://acme-test-epmidm.epm.us-
phoenix-1.ocs.oraclecloud.com/epmcloud
```
## Fonti di informazioni

Nei seguenti documenti sono contenute informazioni sull'esecuzione di task relativi ai componenti di Oracle Enterprise Performance Management Cloud:

| <b>Titolo del documento</b>  | <b>Descrizione</b>                                                              |
|------------------------------|---------------------------------------------------------------------------------|
| Utilizzo di Planning         | Spiega come eseguire i task in Planning.                                        |
| Utilizzo di Planning Modules | Fornisce informazioni sui task che è possibile<br>eseguire in Planning Modules. |
| Utilizzo di FreeForm         | Spiega come eseguire i task nelle applicazioni<br>FreeForm.                     |
| Utilizzo di Sales Planning   | Descrive come utilizzare Sales Planning.                                        |

**Tabella 2-1 Fonti di informazioni per gli utenti di EPM Cloud**

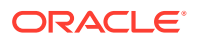

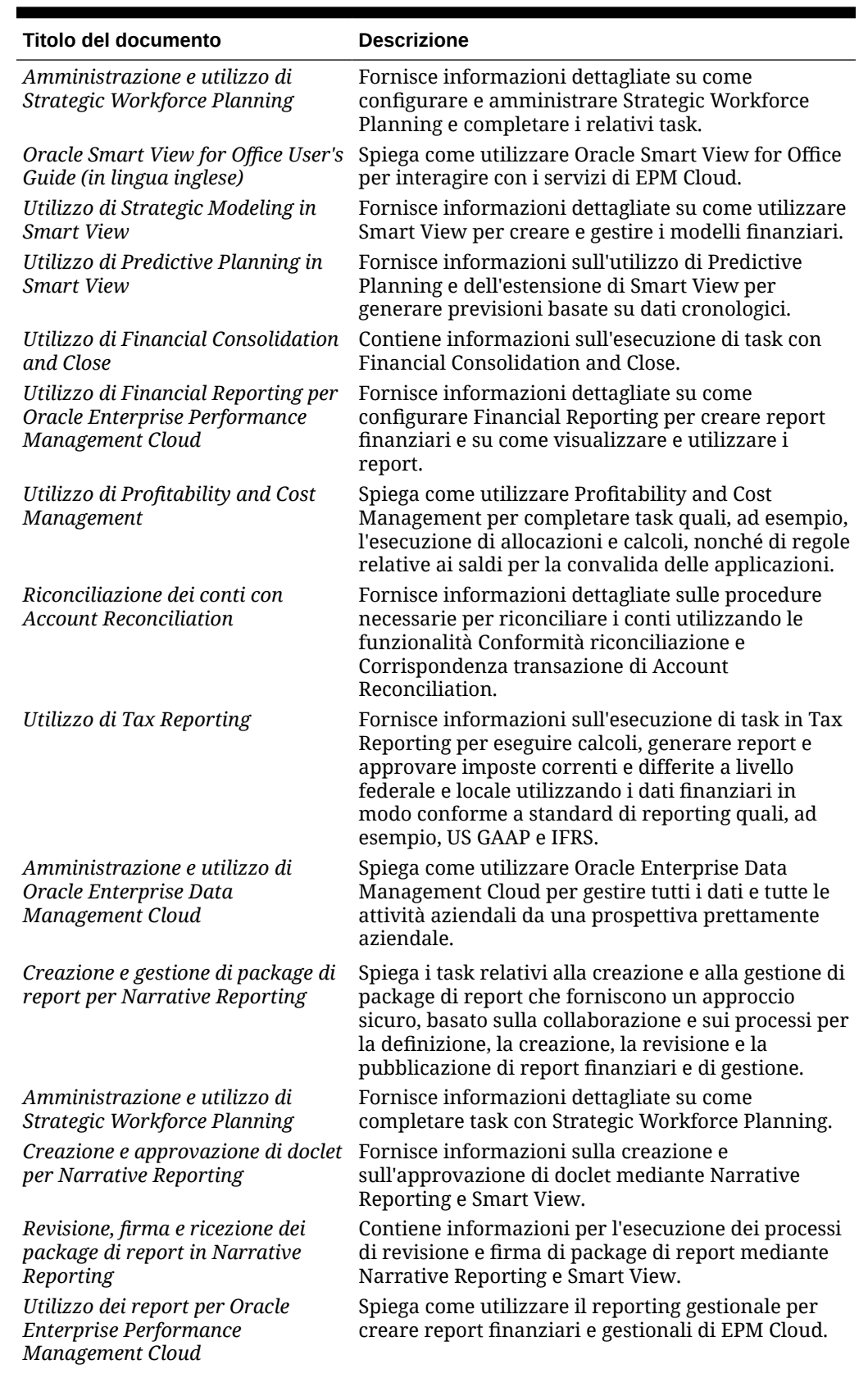

#### **Tabella 2-1 (Cont.) Fonti di informazioni per gli utenti di EPM Cloud**

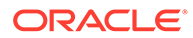

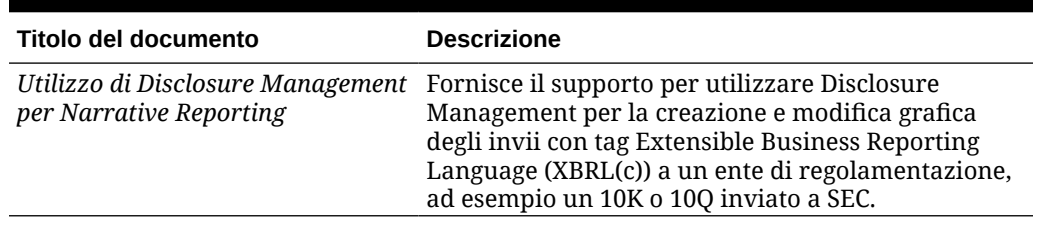

#### <span id="page-30-0"></span>**Tabella 2-1 (Cont.) Fonti di informazioni per gli utenti di EPM Cloud**

## Centro assistenza di Oracle Cloud

Centro assistenza di Oracle Cloud rappresenta l'hub di accesso alla versione più aggiornata di manuali, argomenti della Guida e video di Oracle Enterprise Performance Management Cloud.

Nel [Centro assistenza Cloud,](https://docs.oracle.com/en/cloud/saas/index.html) l'utente può ricevere assistenza da diverse fonti quali documentazione, video ed esercitazioni. In genere il Centro assistenza Cloud viene aggiornato il primo venerdì di ogni mese.

#### **Librerie specifiche del servizio**

Per accedere a una libreria specifica del servizio contenente la documentazione più aggiornata relativa a tale servizio, fare clic sul nome del servizio nella sezione **Enterprise Performance Management** del Centro assistenza di Oracle Cloud.

#### **Funzioni di assistenza utente disponibili**

Di seguito sono elencate alcune funzioni di assistenza utente disponibili in una libreria specifica del servizio.

- **Video**: fare clic su **Video** per accedere a video che forniscono informazioni generali oltre a istruzioni per utilizzare le funzioni dell'applicazione
- **Libri**: fare clic su **Libri** nel riquadro di navigazione per visualizzare la documentazione più recente in lingua inglese.
- **Libri tradotti**: fare clic su **Libri tradotti** nel riquadro di navigazione per visualizzare la documentazione e la guida in linea nella versione localizzata disponibile.
- **Esercitazioni**: fare clic su **Esercitazioni** per ricevere istruzioni (Learning Paths e Oracle by Example) sull'argomento da approfondire.

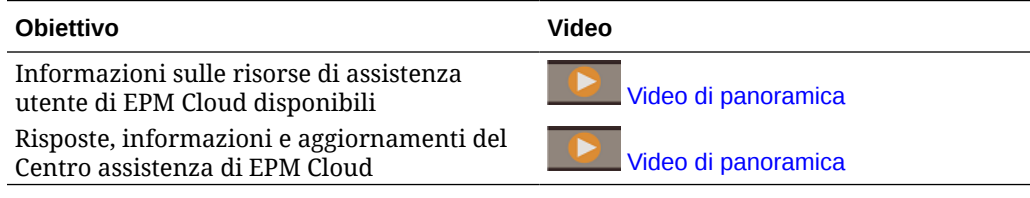

## Oracle Learning Library

Oracle Learning Library è dedicata ad ospitare contenuti didattici sviluppati da specialisti di settore di Oracle.

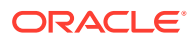

Tramite la funzione di ricerca in [Oracle Learning Library](https://apexapps.oracle.com/pls/apex/f?p=44785:1:0) è possibile trovare esercitazioni, video introduttivi ed esercitazioni OBE (Oracle by Example).

## <span id="page-31-0"></span>Informazioni sulla localizzazione di EPM Cloud

L'interfaccia utente, la Guida in linea e i manuali di Oracle Enterprise Performance Management Cloud sono disponibili in numerose lingue.

#### **Interfaccia utente**

In generale, l'interfaccia utente di EPM Cloud è tradotta in arabo, danese, tedesco, spagnolo, finlandese, francese, francese (Canada), italiano, giapponese, coreano, olandese, norvegese, polacco, portoghese (Brasile), russo, svedese, turco, cinese semplificato e cinese tradizionale.

#### **Eccezioni**:

- Le interfacce utente di Profitability and Cost Management non sono disponibili in arabo e norvegese.
- L'interfaccia utente di Account Reconciliation e Oracle Enterprise Data Management Cloud è inoltre tradotta in ceco, ebraico, ungherese, rumeno e tailandese.
- L'interfaccia utente di Oracle Smart View for Office è inoltre tradotta in ceco, greco, ebraico, ungherese, portoghese, rumeno, slovacco e tailandese.
- L'interfaccia di Oracle Digital Assistant per Enterprise Performance Management è disponibile solo in inglese.

#### **Nota:**

Per cambiare le lingua visualizzata nell'interfaccia utente e nella Guida in linea, fare riferimento agli argomenti seguenti:

- [Configurazione di Firefox per una versione localizzata del servizio](#page-37-0)
- [Configurazione di Google Chrome per una versione localizzata del servizio](#page-34-0)

Per informazioni sulla visualizzazione di una versione localizzata di Smart View, fare riferimento alla sezione "Informazioni sulla traduzione" in *Oracle Smart View for Office User's Guide (in lingua inglese)*.

#### **Guida in linea e manuali**

La Guida in linea e i manuali sono tradotti in francese, tedesco, italiano, spagnolo, portoghese (brasiliano), giapponese, coreano, cinese tradizionale e cinese semplificato. La documentazione di Smart View è tradotta solo in olandese.

La Guida in linea e le guide tradotte coprono tutte le funzioni fino all'1 settembre 2023, fatta eccezione per *Oracle Smart View for Office User's Guide (in lingua inglese)*, che copre tutte le funzioni fino al 5 maggio 2023.

La Guida in linea e i manuali in inglese contengono informazioni aggiornate su tutte le funzionalità.

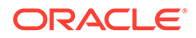

#### **Applicazioni e demo di esempio**

Le applicazioni di esempio, le demo e i dati di EPM Cloud sono disponibili solo in inglese.

#### **Video**

I sottotitoli dei video introduttivi sono tradotti nelle lingue seguenti: Francese, Tedesco, Italiano, Spagnolo, Portoghese (Brasile), Giapponese, Coreano, Cinese tradizionale e Cinese semplificato.

I sottotitoli dei video di esercitazione non sono tradotti.

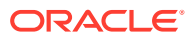

<span id="page-33-0"></span>3 Impostazione e accesso a EPM Cloud

#### **In questa sezione vengono descritti i seguenti argomenti:**

- Configurazione dei browser per EPM Cloud
- [Accesso a EPM Cloud](#page-37-0)
- [Home page](#page-39-0)
- [Modifica della password](#page-40-0)
- [Iscrizione a Oracle Cloud Customer Connect](#page-41-0)
- [Attivazione della modalità di accesso facilitato](#page-41-0)

## Configurazione dei browser per EPM Cloud

- Browser supportati
	- [Configurazione di Google Chrome per una versione localizzata del servizio](#page-34-0)
	- [Configurazione di Microsoft Edge](#page-35-0)
	- [Configurazione di Firefox](#page-35-0)
	- [Configurazione di Firefox per una versione localizzata del servizio](#page-37-0)
- [Risoluzione minima dello schermo](#page-37-0)

### Browser supportati

Viene riportato un elenco dei browser supportati e consigliati per Oracle Enterprise Performance Management Cloud.

A garanzia della conformità con le Support Policy Oracle, durante l'accesso a EPM Cloud è necessario utilizzare un browser supportato. Fare riferimento alla sezione [Support Policy per](https://www.oracle.com/middleware/technologies/browser-policy.html) [i browser Web per il software Oracle.](https://www.oracle.com/middleware/technologies/browser-policy.html)

#### **Tabella 3-1 Browser supportati per ogni piattaforma client**

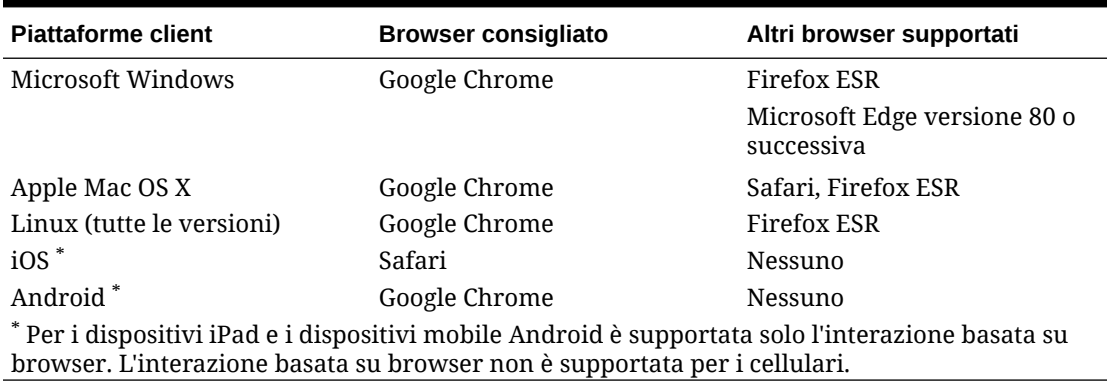

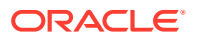

<span id="page-34-0"></span>Per garantire l'accesso al servizio, è necessario configurare il browser in modo che possa:

- Accettare i cookie di oraclecloud.com e cloud.oracle.com Per impostazione predefinita, i browser sono configurati per accettare i cookie dai siti Web. Se il browser è configurato per non accettare cookie dai siti, è necessario consentire un'eccezione per la singola sessione o permanente per tali siti.
- consentire le finestre pop-up di oraclecloud.com e cloud.oracle.com.

#### **Utilizzo di più schede o istanze del browser**

I processi aziendali EPM Cloud richiedono l'uso di una sessione browser unica per utente. Inoltre, EPM Cloud supporta solo un'istanza dei dashboard in una sessione del browser.

È possibile che i processi aziendali non vengano aggiornati correttamente in presenza di più sessioni aperte contemporaneamente sullo stesso computer, ad esempio una finestra di Chrome con due schede aperte o più istanze dello stesso browser (due finestre di Chrome). È inoltre possibile che più operazioni simultanee che utilizzano lo stesso ID utente nello stesso computer o in computer diversi abbiano un funzionamento imprevisto.

Nei browser Firefox, Chrome ed Edge è disponibile il comando **Duplica scheda**, che consente di generare un'altra istanza della scheda corrente. Oracle consiglia di non utilizzare questo comando per duplicare la vista corrente di un processo aziendale perché il processo aziendale EPM Cloud potrebbe visualizzare un errore.

### Configurazione di Google Chrome per una versione localizzata del servizio

È possibile aggiornare le impostazioni di lingua di Google Chrome per accedere al servizio in una lingua diversa dalla lingua predefinita del browser. Per l'elenco delle lingue in cui è disponibile il servizio, fare riferimento alla sezione [Informazioni sulla](#page-31-0) [localizzazione di EPM Cloud](#page-31-0).

Per riconfigurare Chrome per nuove impostazioni nazionali:

**1.** In Google Chrome passare a Impostazioni accedendo all'URL seguente:

chrome://settings/

- **2.** Fare clic su **Impostazioni**, quindi su **Avanzate** e infine su **Lingue**.
- **3.** Nell'elenco a discesa **Lingue** scegliere **Aggiungi lingue**.
- **4.** In **Aggiungi lingue** selezionare la lingua di visualizzazione per il servizio e fare clic su **AGGIUNGI**.
- **5.** Fare clic su **Altre azioni** accanto alla lingua di visualizzazione per il servizio aggiunta nel passaggio precedente e selezionare **Visualizza Google Chrome in questa lingua**.
- **6.** Fare clic su **RIAVVIA** .

Google Chrome si riavvia nella lingua selezionata.

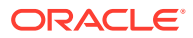

### <span id="page-35-0"></span>Configurazione di Microsoft Edge

È possibile aggiornare le impostazioni della lingua di Microsoft Edge per accedere a Oracle Enterprise Performance Management Cloud in una lingua diversa da quella predefinita del browser.

#### **Impostazioni generali**

Assicurarsi che Microsoft Edge sia configurato per consentire JavaScript, cookie e popup. Questi sono autorizzati per impostazione predefinita.

- Se l'organizzazione non consente l'impostazione predefinita, aggiungere \*.oraclecloud.com come sito autorizzato. È possibile visualizzare l'impostazione di JavaScript corrente immettendo l'URL edge://settings/content/javascript
- Se i popup sono bloccati, aggiungere \*.oraclecloud.com come sito autorizzato. È possibile visualizzare l'impostazione dei popup corrente immettendo l'URL edge:// settings/content/popups
- Se l'utilizzo dei cookie è bloccato, aggiungere \*.oraclecloud.com come sito del quale accettare i cookie. È possibile visualizzare l'impostazione dei cookie corrente immettendo l'URL edge://settings/content/cookies

#### **Configurazione di Microsoft Edge per una versione localizzata del servizio**

Per l'elenco delle lingue in cui è disponibile il servizio, fare riferimento alla sezione [Informazioni sulla localizzazione di EPM Cloud.](#page-31-0)

Per configurare Microsoft Edge con impostazioni internazionali nuove, procedere come segue.

**1.** Aprire il browser Microsoft Edge e immettere l'URL seguente.

edge://settings/languages

- **2.** Se le impostazioni internazionali desiderate non sono elencate in **Lingue preferite**, fare clic su **Aggiungi lingue** per aggiungerle.
- **3.** Sotto Lingue preferite, fare clic su ... (Ulteriori azioni) nella riga delle impostazioni internazionali desiderate per Microsoft Edge, quindi selezionare **Visualizza Microsoft Edge in questa lingua**.
- **4.** Fare clic su **Riavvia**.

### Configurazione di Firefox

La configurazione di Firefox richiede l'abilitazione dei popup di Oracle Enterprise Performance Management Cloud e la modifica delle impostazioni relative alla privacy.

Per impostazione predefinita, Firefox è configurato per accettare i cookie dai siti Web. Se il browser in uso è configurato per non accettare i cookie dai siti, è necessario abilitare un'eccezione permanente o per sessione per cloud.oracle.com e oraclecloud.com. È inoltre necessario consentire a Firefox di aprire le finestre pop-up da questi siti Web.

Per configurare Firefox affinché accetti i cookie e abiliti la visualizzazione delle finestre popup, procedere come segue.

**1.** Avviare Firefox.

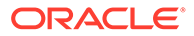

- **2.** Selezionare **Strumenti**, **Opzioni** e quindi **Privacy**.
- **3.** Verificare l'impostazione del campo **Impostazioni cronologia**.
	- Se il valore è impostato su **salva la cronologia** o **non salvare la cronologia**, il browser utilizzerà le impostazioni predefinite per visualizzare correttamente il servizio.
	- Se il valore è impostato su **utilizza impostazioni personalizzate** procedere come segue.
		- Verificare che la casella di controllo **Accetta i cookie dai siti** sia selezionata (segno di spunta).
		- Fare clic su **Eccezioni** e rimuovere l'eccezione che impedisce ai seguenti siti Web di impostare i cookie:
			- \* cloud.oracle.com
			- \* oraclecloud.com

Se la casella di controllo **Accetta i cookie dai siti** non è selezionata procedere come segue.

- **a.** Fare clic su **Eccezioni**.
- **b.** In **Indirizzo del sito**, immettere cloud.oracle.com, quindi fare clic su **Consenti** o **Consenti per la sessione**, in base alle norme sulla privacy.
- **c.** Ripetere il passo 3.b per aggiungere oraclecloud.com.
- **d.** Fare clic su **Salva modifiche**.
- **4.** Abilitare la visualizzazione delle finestre pop-up di cloud.oracle.com e oraclecloud.com e, facoltativamente, consentire alle pagine di scegliere i propri tipi di carattere.
	- **a.** Fare clic su **Contenuto**.
	- **b.** Se l'opzione **Blocca le finestre pop-up** è selezionata (segno di spunta), fare clic su **Eccezioni**.
	- **c.** In **Indirizzo del sito** immettere oraclecloud.com, quindi fare clic su **Permetti**.
	- **d.** In **Indirizzo del sito**, immettere cloud.oracle.com, quindi fare clic su **Consenti**.
	- **e.** Fare clic su **Salva modifiche**.
	- **f. Solo per Narrative Reporting:** consentire alle pagine di scegliere i propri caratteri.
		- **i.** Fare clic su **Avanzate** in **Caratteri e colori**.
		- **ii.** Selezionare **Consenti alle pagine di scegliere i propri caratteri invece di quelli impostati**.
		- **iii.** Fare clic su **OK**.

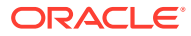

### <span id="page-37-0"></span>Configurazione di Firefox per una versione localizzata del servizio

È possibile aggiornare le impostazioni della lingua di Firefox per accedere a Oracle Enterprise Performance Management Cloud in una lingua diversa da quella predefinita del browser.

Per l'elenco delle lingue in cui è disponibile il servizio, fare riferimento alla sezione [Informazioni sulla localizzazione di EPM Cloud.](#page-31-0)

#### **Nota:**

Narrative Reporting può sostituire le impostazioni nazionali del browser mediante l'impostazione di impostazioni nazionali preferite. Fare riferimento alla sezione Gestione delle preferenze utente in *Amministrazione di Narrative Reporting* per i dettagli.

Per modificare le impostazioni di lingua, procedere come segue.

- **1.** In Firefox, selezionare **Strumenti** e quindi **Opzioni**.
- **2.** Fare clic su **Contenuto** per visualizzare la pagina Contenuto.
- **3.** Fare clic su **Scegli** accanto a **Lingue**.
- **4. Facoltativo:** se la lingua che si desidera usare non è elencata in **Lingue**, aggiungerla mediante la procedura riportata di seguito.
	- **a.** In **Lingue**, fare clic su **Selezionare una lingua da aggiungere**.
	- **b.** Selezionare la lingua desiderata e fare clic su **Aggiungi**.
- **5.** Fare clic sulla lingua desiderata e quindi su **Sposta sopra** per spostarla all'inizio dell'elenco.
- **6.** Fare clic su **OK**.

### Risoluzione minima dello schermo

Assicurarsi che la risoluzione dello schermo dell'unità di visualizzazione in uso sia impostata su 1024 x 768 o superiore.

## Accesso a EPM Cloud

È possibile accedere a un ambiente utilizzando le credenziali di Oracle Fusion Cloud EPM oppure le credenziali Single Sign-On.

- Credenziali di Oracle Enterprise Performance Management Cloud. Fare riferimento alla sezione [Autenticazione con le credenziali di EPM Cloud.](#page-38-0)
- Credenziali di rete se l'organizzazione ha configurato l'accesso Single Sign-On (SSO). Fare riferimento alla sezione [Autenticazione con le credenziali Single Sign-On.](#page-38-0)

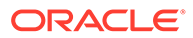

## <span id="page-38-0"></span>Autenticazione con le credenziali di EPM Cloud

Quando si esegue l'accesso per la prima volta, verificare nell'e-mail inviata dall'amministratore di Oracle Fusion Cloud EPM

(oraclecloudadmin\_ww@oracle.com) il nome utente e la password temporanea. Controllare l'e-mail inviata dall'amministratore del servizio per l'URL di accesso al servizio.

Per accedere al servizio è necessario disporre delle seguenti informazioni, procedere come segue.

- URL di un ambiente Oracle Fusion Cloud EPM
- Nome utente
- Password

Per accedere a un ambiente, procedere come segue.

- **1.** Passare all'URL di un ambiente di Oracle Enterprise Performance Management Cloud.
- **2.** Immettere il nome utente e la password.
- **3.** Fare clic su **Accedi**.

Se la password predefinita è già stata reimpostata, viene visualizzata la home page.

Se si tratta del primo accesso al servizio, viene visualizzata la schermata **Gestione password**, che consente di personalizzare la password.

- **a.** In **Vecchia password** immettere la password temporanea ricevuta nell'e-mail dell'amministratore di Oracle Fusion Cloud EPM (oraclecloudadmin\_ww@oracle.com).
- **b.** In **Nuova password** e **Digitare nuovamente la password** immettere una nuova password che risponda ai criteri della password visualizzati sullo schermo.
- **c.** In **Registrare le domande di verifica per l'account** selezionare le domande di verifica e le relative risposte. Queste informazioni verranno utilizzate per recuperare la password qualora venisse dimenticata.
- **d.** Fare clic su **Sottometti**.

## Autenticazione con le credenziali Single Sign-On

La procedura di accesso è determinata dalla configurazione SSO della propria organizzazione. In una configurazione in cui viene utilizzata la funzionalità Autenticazione integrata di Windows, quando si accede a un URL di Oracle Enterprise Performance Management Cloud è possibile che la procedura SSO non richieda l'immissione di un nome utente e una password.

Per accedere a un ambiente utilizzando le credenziali SSO, procedere come segue.

- **1.** Passare all'URL dell'ambiente di EPM Cloud desiderato.
- **2.** Fare clic su **Accedi mediante SSO società**.

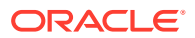

#### <span id="page-39-0"></span>**Nota:**

Negli ambienti abilitati per l'autenticazione SSO l'opzione **Accedi mediante SSO società** è l'unica disponibile per la maggior parte degli utenti. Per gli amministratori dei servizi e gli utenti avanzati di Oracle Account Reconciliation, i cui account sono configurati per l'esecuzione dei componenti client di EPM Cloud come EPM Automate, verrà visualizzata un'opzione aggiuntiva per l'accesso tramite un account cloud tradizionale.

Se la configurazione utilizza la funzionalità Autenticazione integrata di Windows, viene visualizzata la pagina di arrivo del servizio. In caso contrario, viene visualizzata una schermata di accesso.

**3.** Se viene visualizzata una schermata di accesso, immettere il nome utente e la password utilizzati per accedere alle risorse di rete dell'organizzazione, quindi fare clic su **OK**.

## Home page

Quando si accede a un ambiente, viene visualizzata la home page corrispondente, dove sono contenute schede in cui sono raggruppate le attività che è possibile eseguire nell'ambiente in questione. Le schede forniscono l'accesso a task chiave, esercitazioni e informazioni correlate. Quando si apre una scheda, viene visualizzata una pagina contenente i collegamenti disponibili. La disponibilità di collegamenti in una pagina dipendono dal ruolo ricoperto nel ambiente.

Oltre alle schede specifiche del servizio, nella home page sono disponibili i pannelli, le schede e le icone descritti di seguito.

#### **Pannello di benvenuto**

Il pannello di benvenuto consente di accedere rapidamente alle informazioni principali, ad esempio messaggi e task assegnati all'utente corrente. Gli elementi visualizzati in questo pannello dipendono dal servizio.

#### **Academy**

Fare clic su **Academy** per accedere a serie di risorse di riferimento per l'utilizzo del servizio. Le risorse disponibili includono video di panoramica, esercitazioni e informazioni sui principali task.

#### **Navigator**

Fare clic su per visualizzare l'elenco dei collegamenti associati a funzioni e funzionalità a cui in genere si accede utilizzando le schede disponibili nella home page.

#### **Menu Impostazioni e azioni**

Fare clic sul nome utente nell'angolo superiore destro della schermata per visualizzare **Impostazioni e azioni**. Le opzioni disponibili in questo menu dipendono dal ruolo dell'utente. In genere, questo menu viene utilizzato per accedere alla Guida in linea, alla utility Feedback, alla pagina Download e al sito Web Supporto Oracle, nonché per scollegarsi dall'ambiente.

È inoltre possibile accedere a Oracle Cloud Customer Connect, una community in cui i membri possono interagire e collaborare su obiettivi comuni, tramite **Impostazioni e azioni**. Fare riferimento alla sezione [Iscrizione a Oracle Cloud Customer Connect.](#page-41-0)

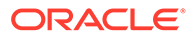

#### <span id="page-40-0"></span>**Icona Impostazioni accesso facilitato**

Fare clic su  $\Omega$  per specificare le impostazioni relative all'accesso facilitato per abilitare l'uso di lettori di schermo e definire le impostazioni per il contrato elevato.

#### **Icona Home**

Fare clic su  $\Box$  per tornare alla home page.

#### **Mostra/Nascondi barra**

L'opzione Mostra/Nascondi barra <sup>è disponibile quando si seleziona un'opzione</sup> da una scheda nella Home page. È possibile fare clic su questa barra per nascondere o mostrare il contenuto della scheda corrente.

## Modifica della password

Al primo accesso, viene richiesto di customizzare la password e di impostare le risposte alle domande di verifica per il recupero della password. Successivamente è possibile reimpostare la password e modificare le domande e le risposte di verifica dalla pagina Profilo personale dell'applicazione Servizi personali.

Per gli ambienti Classic, gli utenti devono cambiare periodicamente la password. Fare riferimento alla sezione [Gestione della password dell'account cloud tradizionale n](https://docs.oracle.com/en/cloud/get-started/subscriptions-cloud/csgsg/manage-your-traditional-cloud-account-password.html)ella *Guida introduttiva alle applicazioni Oracle Cloud*.

Gli ambienti OCI (Gen 2) possono essere configurati in modo da impostare i criteri password in base allo standard aziendale. Nella guida *Amministrazione di Oracle Identity Cloud Service* fare riferimento alle sezioni seguenti.

- [Gestione dei criteri password per Oracle Identity Cloud Service](https://docs.oracle.com/en/cloud/paas/identity-cloud/uaids/manage-oracle-identity-cloud-service-password-policies1.html)
- [Modifica della password](https://docs.oracle.com/en-us/iaas/Content/GSG/Tasks/changingyourpassword.htm)

Negli ambienti configurati per Single Sign-On con un provider di identità, i criteri password per l'accesso a un ambiente tramite l'opzione **Accedi mediante SSO società** sono definiti nel provider di identità.

Per modificare la password, procedere come segue.

- **1.** In un browser immettere l'URL dell'ambiente Oracle Enterprise Performance Management Cloud per il quale si desidera cambiare la password. La modifica della password influisce anche sulle password degli ambienti di test e produzione.
- **2.** Fare clic su **Non si riesce ad accedere all'account?** per aprire la schermata **Password dimenticata?**.
- **3.** In **Nome utente** immettere il proprio ID utente, ad esempio john.doe@example.com.
- **4.** In **Dominio identità** immettere il dominio identità dell'ambiente.
- **5.** Fare clic su **Avanti**.
- **6.** Rispondere alle domande di verifica e fare clic su **Avanti**.
- **7.** Nei campi per **immettere la nuova password** e quindi **immettere di nuovo la nuova password**, digitare una nuova password.

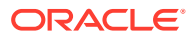

**8.** Fare clic su **Salva**.

## <span id="page-41-0"></span>Iscrizione a Oracle Cloud Customer Connect

Customer Connect è un luogo d'incontro della community dove i membri possono interagire e collaborare a traguardi e obiettivi comuni. In Customer Connect è possibile reperire informazioni sulle release più recenti, sugli eventi programmati e risposte alle domande relative ai casi d'uso. L'iscrizione richiede solo pochi minuti. Registrati subito e iscriviti per ricevere notifiche!

Per iscriversi a Oracle Cloud Customer Connect:

- **1.** Andare all'indirizzo<https://community.oracle.com/customerconnect/> e selezionare il pulsante per la **registrazione** in alto a destra.
- **2.** Dopo avere effettuato l'iscrizione e l'accesso, è possibile accedere ai forum (categorie) dalla home page di Cloud Customer Connect. Selezionare le **categorie**, quindi **Enterprise Resource Planning**, infine scegliere le voci di interesse in **Enterprise Performance Management**.

Per assicurarsi di essere sempre informati, verificarer di aver impostato le preferenze di notifica per [Annunci EPM](https://community.oracle.com/customerconnect/categories/epm-announcements) e per ogni categoria che si sta seguendo.

- **1.** Per impostare le preferenze di notifica per gli annunci EPM, andare alle **categorie**, quindi agli **annunci** e infine a **Enterprise Performance Management**.
- **2.** Selezionare le **preferenze di notifica** e impostare le preferenze desiderate.
- **3.** Per impostare le preferenze di notifica per ogni categoria, anadare alla pagina Categoria e selezionare il menu a discesa **Preferenze di notifica**. È necessario visitare ciascuna pagina di categoria separatamente e selezionare il menu a discesa delle **preferenze di notifica** per impostare gli argomenti di interesse.

#### **Note:**

Il menu **Impostazioni e azioni** contiene un collegamento a Cloud Customer Connect. Per aprire Cloud Customer Connect, dalla home page, fare clic sulla freccia rivolta verso il basso accanto al nome utente, quindi selezionare **Cloud Customer Connect**.

## Attivazione della modalità di accesso facilitato

Oracle Enterprise Data Management Cloud è completamente accessibile per impostazione predefinita e non richiede l'abilitazione della modalità di accesso facilitato. Per tutti gli altri processi aziendali, gli utenti possono abilitare la modalità di accesso facilitato.

Per ulteriori informazioni, fare riferimento alla sezione Abilitazione delle funzionalità di Accesso facilitato nella *Guida per l'accesso facilitato di Oracle Enterprise Performance Management Cloud*.

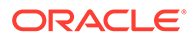

# <span id="page-42-0"></span>4 Utilizzo dei componenti di EPM Cloud

I componenti client di Oracle Enterprise Performance Management Cloud sono Oracle Smart View for Office,EPM Automate e Financial Reporting.

**In questa sezione vengono descritti i seguenti argomenti:**

- Client e utility disponibili
- [Servizi che utilizzano Smart View e Calculation Manager](#page-45-0)
- [Scaricamento e installazione dei client](#page-46-0)
- [Accesso a un servizio mediante Smart View](#page-47-0)
- [Connessione a un servizio utilizzando Financial Reporting Web Studio](#page-51-0)

## Client e utility disponibili

In base al ruolo assegnato è possibile scaricare componenti, utility e template per i seguenti client di Oracle Enterprise Performance Management Cloud.

- [Account Reconciliation](#page-44-0)
- [Enterprise Profitability and Cost Management](#page-44-0)
- [Financial Consolidation and Close e Tax Reporting](#page-44-0)
- [Narrative Reporting](#page-44-0)
- [Planning, Planning Modules e FreeForm](#page-43-0)
- [Profitability and Cost Management](#page-44-0)
- [Oracle Enterprise Data Management Cloud](#page-44-0)
- **[Sales Planning](#page-44-0)**
- [Workforce Planning strategico](#page-45-0)

#### **Client e utility per i ruoli Utenti avanzati e Utenti**

Di seguito è riportato l'elenco di tutti i client e tutte le utility disponibili per le sottoscrizioni di EPM Cloud.

- EPM Automate: consente agli amministratori servizi di accedere agli ambienti tramite una finestra dei comandi per automatizzare attività aziendali quali l'esportazione di un'applicazione e lo scaricamento dell'applicazione esportata sul desktop. Fare riferimento alla sezione Informazioni sulla utility Automazione EPM in *Working with EPM Automate for Oracle Enterprise Performance Management Cloud (in lingua inglese)* per i dettagli.
- Oracle Smart View for Office: fornisce un'interfaccia di Microsoft Office comune sviluppata appositamente per EPM Cloud.

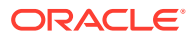

#### <span id="page-43-0"></span>**Nota:**

È inoltre possibile utilizzare Smart View (Mac e browser) con la versione basata su browser di Excel 365 ed Excel 365 per Mac. Fare riferimento alle fonti di informazione seguenti.

- Un amministratore dei servizi distribuisce Smart View (Mac e browser) a tutti gli utenti. Per informazioni sui prerequisiti e le procedure di distribuzione, fare riferimento alla sezione *Distribuzione e amministrazione di Oracle Smart View for Office (Mac e browser)*.
- Gli utenti si connettono a EPM Cloud mediante Smart View (Mac e browser) per completare i task. Fare riferimento alla sezione *Utilizzo di Oracle Smart View for Office (Mac e browser)*.

Sono disponibili le estensioni specifiche del servizio elencate di seguito:

- Estensioni di Planning: includono le estensioni di amministrazione di Smart View e i template di applicazione di Planning, che consentono di semplificare le attività di amministrazione delle applicazioni, ad esempio la gestione delle dimensioni, da eseguire dall'interfaccia di Excel.
- Aggiunta Smart View per amministratore: consente di eseguire dall'interfaccia di Excel attività di amministrazione delle applicazioni, ad esempio la gestione delle dimensioni.
- Estensione Smart View per Transazioni: consente agli utenti di gestire le transazioni di conformità riconciliazione dall'interfaccia di Excel.
- Estensione Smart View per gestione dati supplementari: consente agli utenti di eseguire la gestione dei dati supplementari dall'interfaccia di Excel.
- Estensione Smart View per Task Manager: consente agli utenti di aggiornare i task dall'interfaccia di Excel.
- Estensione Smart View per Narrative Reporting: consente agli utenti di eseguire i task assegnati e analizzare i dati modello dalla famiglia di prodotti Microsoft Office.
- Financial Reporting Web Studio: consente di eseguire task di reporting finanziario di elevata qualità, in grado di soddisfare i requisiti specifici del reparto finanziario o di qualsiasi altra area funzionale che richiede un reporting multidimensionale con formattazione avanzata. È possibile accedere a questo componente effettuando l'accesso a un collegamento nel servizio.
- Strategic Modeling: si tratta di un componente aggiuntivo di Smart View che consente agli utenti di interagire con Strategic Modeling.
- Predictive Planning: si tratta di un'estensione di Smart View che utilizza form validi per fornire un'ipotesi sulle performance in base a dati cronologici.
- Contenuto campione: fornisce package di report, report di gestione e file di caricamento dati e dimensioni, nonché un'applicazione campione.

#### **Planning, Planning Modules e FreeForm**

- **EPM Automate**
- **Smart View**

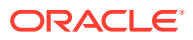

- <span id="page-44-0"></span>• Estensioni di Planning
- Predictive Planning
- Financial Reporting Web Studio
- Strategic Modeling (solo per Planning Modules)

#### **Account Reconciliation**

- **EPM Automate**
- **Smart View**
- Estensione Smart View per Transazioni

#### **Enterprise Profitability and Cost Management**

- **Smart View**
- Estensioni di Planning
- **EPM Automate**

#### **Financial Consolidation and Close e Tax Reporting**

- **Smart View**
- Componente aggiuntivo Smart View per l'amministratore
- Estensione Smart View per gestione chiusura e dati supplementari

#### **Profitability and Cost Management**

- **EPM Automate**
- **Smart View**
- Financial Reporting Web Studio

#### **Narrative Reporting**

- Contenuto di esempio
- EPM Automate
- Smart View
- Estensione Smart View per Narrative Reporting

#### **Oracle Enterprise Data Management Cloud**

EPM Automate

#### **Sales Planning**

- EPM Automate
- Predictive Planning
- Smart View
- Estensioni di Planning
- Strategic Modeling

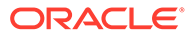

#### <span id="page-45-0"></span>**Workforce Planning strategico**

- **Smart View**
- Estensioni di Planning
- Predictive Planning

## Prerequisiti di Smart View

I servizi di Oracle Enterprise Performance Management Cloud devono essere conformi ai requisiti di Microsoft Office oltre che ai requisiti di Oracle Smart View for Office.

• La release più recedente di Smart View è disponibile nella [Scheda Downloads su](http://www.oracle.com/technetwork/middleware/smart-view-for-office/downloads/index.html) [Oracle Technology Network](http://www.oracle.com/technetwork/middleware/smart-view-for-office/downloads/index.html). È necessario installare la versione corrente di Smart View per utilizzare le funzionalità più recenti.

Per un aggiornamento di EPM Cloud sono supportate la release corrente di Smart View e una release precedente. Ad esempio, per l'aggiornamento di EPM Cloud 23.11 sono supportate le versioni 23.200 e 23.100 di Smart View.

• .NET Framework 4.8 o versione successiva

Per i requisiti della piattaforma Smart View e di Microsoft Office, fare riferimento alla sezione *Domande frequenti sulla matrice di assistenza e la compatibilità di Smart View* (My Oracle Support - ID documento 1923582.1).

#### **Nota:**

Per alcuni servizi sono disponibili estensioni e template che è possibile scaricare e installare dopo aver installato Smart View. Le estensioni e i template applicabili a un servizio sono disponibili nella pagina **Scaricamenti** del servizio.

## Servizi che utilizzano Smart View e Calculation Manager

#### **Smart View**

Ad eccezione di Account Reconciliation e Oracle Enterprise Data Management Cloud, tutti i servizi Oracle Enterprise Performance Management Cloud utilizzano Oracle Smart View for Office come componente client.

#### **Calculation Manager**

Tutti i servizi EPM Cloud utilizzano Calculation Manager, ad eccezione di quelli elencati di seguito.

- Profitability and Cost Management
- Enterprise Profitability and Cost Management
- Tax Reporting
- Account Reconciliation

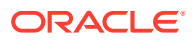

• Narrative Reporting

## <span id="page-46-0"></span>Scaricamento e installazione dei client

È possibile scaricare componenti e utility di Oracle Enterprise Performance Management Cloud dalla pagina **Download**. È possibile scaricare Oracle Smart View for Office da Oracle Technology Network.

Per informazioni sull'installazione di EPM Automate, fare riferimento alla sezione Installazione di EPM Automate nella Guida *Working with EPM Automate for Oracle Enterprise Performance Management Cloud (in lingua inglese)*.

Per installare i client di EPM Cloud, procedere come segue.

- **1.** Collegarsi a un ambiente. Fare riferimento alla sezione [Accesso a EPM Cloud.](#page-37-0)
- **2.** Nella pagina **Home** accedere a **Impostazioni e azioni** facendo clic sul proprio nome utente nell'angolo superiore destro della schermata.
- **3.** Fare clic su **Download**.

Viene visualizzata la pagina Download. In questa pagina sono elencati solo i componenti validi per il servizio a cui si sta accedendo.

**4.** Scaricare il componente che si desidera installare.

#### **Solo per Smart View:**

**a.** Fare clic su **Download da Oracle Technology Network**.

Viene visualizzata la pagina di download di Oracle Technology Network.

- **b.** Fare clic su **Scarica ultima versione**.
- **c.** Selezionare **Accetta il contratto di licenza**, quindi fare clic su **Scarica ora**.
- **d.** Se viene richiesto di eseguire l'accesso, immettere le credenziali di Oracle Technology Network, quindi fare clic su **Accedi**.
- **e.** Seguire le istruzioni visualizzate sullo schermo e salvare l'archivio di Smart View in una cartella locale.
- **f.** Eseguire l'estrazione dell'archivio di Smart View per ottenere il file SmartView.exe.
- **g.** Chiudere tutte le applicazioni di Microsoft Office.

#### **Per i componenti diversi da Smart View:**

- **a.** Nella pagina **Download** fare clic sul pulsante **Download** associato al componente che si desidera installare.
- **b.** Seguire le istruzioni visualizzate sullo schermo e salvare il programma di installazione in una cartella locale.
- **5.** Eseguire il programma di installazione (ad esempio, SmartView.exe) come amministratore.

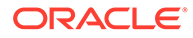

#### <span id="page-47-0"></span>**Nota:**

Prima di installare Smart View o qualsiasi altra estensione Smart View, chiudere tutte le applicazioni di Microsoft Office. Alcune estensioni Smart View utilizzano l'estensione SVEXT. Fare doppio clic sul file scaricato e seguire le istruzioni sullo schermo per eseguire l'installazione.

## Accesso a un servizio mediante Smart View

È possibile utilizzare una connessione condivisa o una connessione privata per accedere oppure Oracle Smart View for Office.

#### **In questa sezione vengono descritti i seguenti argomenti:**

- Tipi di connessione
- Sintassi degli URL per le connessioni di Smart View
- [Configurazione di connessioni in Smart View](#page-49-0)
- [Avvio di una connessione Smart View](#page-50-0)

### Tipi di connessione

Oracle Smart View for Office supporta i tipi di connessione descritti di seguito. Vengono visualizzati gli stessi dati indipendentemente dal tipo di connessione utilizzata.

- **Connessioni condivise:** utilizzare l'URL pubblico di un ambiente, che viene utilizzato anche per accedere all'ambiente tramite un browser, per stabilire una connessione tra Smart View e un ambiente di Oracle Enterprise Performance Management Cloud. Fare riferimento alla sezione [Configurazione di una](#page-49-0) [connessione condivisa.](#page-49-0)
- **Connessioni private:** utilizzare l'URL specifico di un ambiente per stabilire una connessione tra Smart View e un ambiente di EPM Cloud. Fare riferimento alla sezione [Configurazione di una connessione privata](#page-49-0).

Fare riferimento alla sezione "Connessioni condivise e connessioni private" in *Oracle Smart View for Office User's Guide (in lingua inglese)* per ulteriori informazioni su questi tipi di connessione.

### Sintassi degli URL per le connessioni di Smart View

Oracle Smart View for Office utilizza una sintassi URL differente per connessioni condivise e private.

- [Ambienti Classic](#page-48-0)
- [Ambienti OCI](#page-48-0)

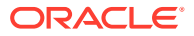

### <span id="page-48-0"></span>Ambienti Classic

Utilizzare le seguenti informazioni come linee guida relative alla sintassi degli URL che è necessario specificare per ogni tipo di servizio.

**Planning, Planning Modules, Enterprise Profitability and Cost Management, Financial Consolidation and Close e Tax Reporting**

#### **Sintassi della connessione condivisa:**

https://env-example-idDomain.dom1.oraclecloud.com/workspace/ SmartViewProviders

#### **Sintassi della connessione privata:**

https://env-example-idDomain.dom1.oraclecloud.com/HyperionPlanning/ SmartView

#### **Narrative Reporting**

#### **Sintassi della connessione privata:**

https://env-example-idDomain.dom1.oraclecloud.com/epm/SmartView

#### **Profitability and Cost Management**

#### **Sintassi della connessione privata:**

https://env-example-idDomain.dom1.oraclecloud.com/aps/SmartView

### Ambienti OCI

Utilizzare le seguenti informazioni come linee guida relative alla sintassi degli URL che è necessario specificare per ogni tipo di servizio.

#### **Planning, Planning Modules, Financial Consolidation and Close, Enterprise Profitability and Cost Management e Tax Reporting**

#### **Sintassi della connessione condivisa:**

https://*CLOUD\_INSTANCE\_NAME-CLOUD\_ACCOUNT\_NAME.SERVICE.DATA\_CENTER\_REGION.DOMAIN/workspace/ SmartViewProviders*.

Ad esempio, https://acme-epmidm.epm.us-phoenix-1.ocs.oraclecloud.com/ workspace/SmartViewProviders

#### **Sintassi della connessione privata:**

https://*CLOUD\_INSTANCE\_NAME-CLOUD\_ACCOUNT\_NAME.SERVICE.DATA\_CENTER\_REGION.DOMAIN/ HyperionPlanning/SmartView*.

Ad esempio, https://acme-epmidm.epm.us-phoenix-1.ocs.oraclecloud.com/ HyperionPlanning/SmartView

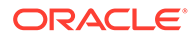

#### <span id="page-49-0"></span>**Narrative Reporting**

#### **Sintassi della connessione privata:**

https://*CLOUD\_INSTANCE\_NAME-CLOUD\_ACCOUNT\_NAME.SERVICE.DATA\_CENTER\_REGION.DOMAIN/epm/ SmartView*.

Ad esempio, https://acme-epmidm.epm.usphoenix-1.ocs.oraclecloud.com/epm/SmartView

#### **Profitability and Cost Management**

#### **Sintassi della connessione privata:**

```
https://CLOUD_INSTANCE_NAME-
CLOUD_ACCOUNT_NAME.SERVICE.DATA_CENTER_REGION.DOMAIN/aps/
SmartView.
```
Ad esempio, https://acme-epmidm.epm.usphoenix-1.ocs.oraclecloud.com/aps/SmartView

## Configurazione di connessioni in Smart View

Dopo l'installazione di Oracle Smart View for Office, è necessario configurare una connessione a un ambiente.

- Configurazione di una connessione condivisa
- Configurazione di una connessione privata

#### **Risoluzione dei problemi**

Fare riferimento alla sezione Risoluzione dei problemi con Smart View nella *Guida operativa di Oracle Enterprise Performance Management Cloud*.

#### Configurazione di una connessione condivisa

Per configurare una connessione condivisa, procedere come segue.

- **1.** Avviare Microsoft Excel.
- **2.** Fare clic su **Smart View**, **Opzioni**, quindi **Avanzate**.
- **3.** In **URL connessioni condivise** immettere l'URL della connessione. Fare riferimento alla sezione [Sintassi degli URL per le connessioni di Smart View](#page-47-0) per informazioni sulla sintassi valida per le connessioni.
- **4.** Fare clic su **OK**.

### Configurazione di una connessione privata

Fare riferimento alla sezione relativa all'utilizzo del metodo basato sulle connessioni rapide in *Oracle Smart View for Office User's Guide (in lingua inglese)* per informazioni su una procedura alternativa per creare una connessione privata.

Per configurare una connessione privata utilizzando la Creazione guidata di una connessione privata:

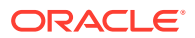

- <span id="page-50-0"></span>**1.** Avviare Microsoft Excel.
- **2.** Fare clic su **Smart View**, quindi su **Pannello**.
- **3.** Nel Pannello Smart View fare clic sulla freccia accanto a (Passa a), quindi selezionare **Connessioni private**.
- **4.** Fare clic su **Crea nuova connessione** nella parte inferiore del pannello.
- **5.** In **Smart View** selezionare **Provider HTTP Smart View**.
- **6.** In **URL** immettere l'URL della connessione. Fare riferimento alla sezione [Sintassi degli](#page-47-0) [URL per le connessioni di Smart View](#page-47-0) per informazioni sulla sintassi valida per le connessioni.
- **7.** Fai clic su **Avanti**.
- **8.** In **Accesso** immettere il nome utente e la password per l'accesso al servizio, quindi fare clic su **Accedi**.
- **9.** In **Aggiungi connessione Applicazione/Cubo** passare all'applicazione e al cubo da utilizzare, selezionarli, quindi fare clic su **Avanti**.
- **10.** In **Aggiungi connessione Nome/Descrizione** immettere il nome della connessione e una descrizione facoltativa.
- **11.** Fare clic su **Fine**.

### Avvio di una connessione Smart View

Può essere necessario effettuare l'accesso per avviare una connessione a Oracle Smart View for Office.

È possibile connettersi solo a un servizio per ogni foglio di lavoro.

Questo video contiene un'esercitazione sulla navigazione in Smart View, tra cui la connessione a un'origine dati.

[Video di esercitazione](https://apexapps.oracle.com/pls/apex/f?p=44785:265:0:::265:P265_CONTENT_ID:10057)

Per inizializzare una connessione, procedere come segue.

- **1.** Avviare Microsoft Excel.
- **2.** Fare clic su **Smart View**, quindi su **Pannello**. È possibile scegliere tra quanto segue.
	- **a.** Selezionare **Connessioni condivise**, quindi selezionare una connessione condivisa precedentemente configurata. Fare riferimento alla sezione [Configurazione di una](#page-49-0) [connessione condivisa.](#page-49-0)
	- **b.** Selezionare **Connessioni private**, quindi selezionare una connessione privata precedentemente configurata nell'elenco a discesa. Fare riferimento alla sezione [Configurazione di una connessione privata](#page-49-0).
- **3.** Fare clic su **→** (Vai al server o all'URL selezionato). Viene visualizzata la schermata **Accesso**.
- **4.** In **Accesso** immettere il nome utente e la password per l'accesso al servizio, quindi fare clic su **Accedi**.

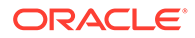

#### **Risoluzione dei problemi**

Fare riferimento alla sezione Risoluzione dei problemi con Smart View nella *Guida operativa di Oracle Enterprise Performance Management Cloud*.

## <span id="page-51-0"></span>Connessione a un servizio utilizzando Financial Reporting Web Studio

È possibile accedere a Financial Reporting Web Studio selezionando un collegamento dal servizio.

Per avviare Financial Reporting Web Studio, procedere come segue.

- **1.** Utilizzare un browser per accedere a un ambiente. Fare riferimento alla sezione [Accesso a EPM Cloud](#page-37-0).
- **2.** Fare clic su (Navigator), quindi selezionare **Reporting Web Studio**.

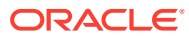

# <span id="page-52-0"></span>5 Informazioni sulle nuove funzioni e sugli aggiornamenti

#### **In questa sezione vengono descritti i seguenti argomenti:**

- Uso dello strumento EPM Cloud Features per visualizzare le funzionalità rilasciate ogni mese
- Informazioni sugli aggiornamenti di un ambiente e visualizzazione delle informazioni sulla conformità

## Uso dello strumento EPM Cloud Features per visualizzare le funzionalità rilasciate ogni mese

Utilizzare lo [strumento EPM Cloud Features](https://apexapps.oracle.com/pls/apex/f?p=30828:4:101313101257031:::::) per visualizzare l'elenco delle funzionalità rilasciate ogni mese per lo specifico processo aziendale di Oracle Enterprise Performance Management Cloud. È possibile eseguire ricerche testuali e fare clic sui collegamenti forniti per ottenere ulteriori informazioni su ciascuna funzionalità dal documento sulle novità e dalle guide di EPM Cloud.

## Informazioni sugli aggiornamenti di un ambiente e visualizzazione delle informazioni sulla conformità

In genere, Oracle rilascia una patch contenente correzioni di bug, ottimizzazioni del codice e aggiornamenti di funzioni il primo venerdì del mese. Oracle applica la patch all'ambiente di test del servizio durante la successiva finestra di manutenzione giornaliera dopo il rilascio della patch. L'applicazione delle patch agli ambienti di produzione in genere viene eseguita il terzo venerdì del mese.

#### **Aggiornamenti mensili degli ambienti**

Oracle avvisa gli amministratori del servizio circa gli aggiornamenti inclusi in ogni patch. Nel caso di release di patch non critiche, Oracle di solito invia una notifica con una settimana di anticipo prima di applicare la patch all'ambiente di test. Nel caso di release di patch critiche, Oracle invia una notifica con due mesi di anticipo.

#### **Visualizzazione delle informazioni sulla conformità**

Nel sito Web [Oracle Cloud Release Readiness](https://cloud.oracle.com/saas/readiness/overview) è pubblicato un documento che fornisce informazioni dettagliate sull'aggiornamento del servizio installato. Le informazioni disponibili nel sito Web comprendono gli annunci e l'indicazione di nuove funzioni, le modifiche di funzionamento e i difetti corretti.

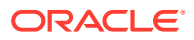

#### **Nota:**

Per passare direttamente al sito Web Oracle Cloud Release Readiness, fare clic su [https://cloud.oracle.com/saas/readiness/overview.](https://cloud.oracle.com/saas/readiness/overview)

Per accedere alle informazioni sulla conformità dal servizio, procedere come segue.

Per accedere alle informazioni sulla conformità dal servizio, procedere come segue.

- **1.** Accedere a un ambiente.
- **2.** Nella home page accedere a **Impostazioni e azioni** facendo clic sul proprio nome utente nell'angolo superiore destro della schermata.
- **3.** Selezionare **Informazioni** e quindi **Versione**.
- **4.** Fare clic sul collegamento **Conformità della release di Oracle Enterprise Performance Management**. Viene visualizzato il sito Web Oracle Cloud Release Readiness.
- **5.** Fare clic su **Enterprise Performance Management**, quindi sul tipo di servizio, ad esempio Planning and Budgeting.

#### **Risoluzione dei problemi**

Gestione di ambienti non attivi nella *Guida operativa di Oracle Enterprise Performance Management Cloud*.

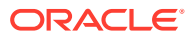

# <span id="page-54-0"></span>6

## Raccolta delle informazioni diagnostiche mediante la utility Feedback

Per consentire a Oracle di diagnosticare e risolvere i problemi in modo efficiente, utilizzare la utility Feedback. La utility si trova nell'ambiente di Oracle Enterprise Performance Management Cloud.

Se si verifica un problema durante l'utilizzo del servizio, utilizzare la utility Feedback per descrivere il problema e i passi per riprodurlo. Per velocizzare la risoluzione dei problemi, Oracle consiglia di corredare i feedback inviati con più screenshot. L'aggiunta di una successione di screenshot che mostrano l'avanzamento nel task consente di creare uno storyboard che indica a Oracle come riprodurre il problema.

Ogni volta che un utente invia un feedback a Oracle mediante la utility Feedback, agli amministratori del servizio e all'utente che lo ha inviato viene inviata una notifica del feedback, ovvero un set secondario di informazioni inviate dall'utente. Queste notifiche consentono agli amministratori del servizio di rivedere i problemi inviati e consigliare azioni correttive. La notifica dei feedback è abilitata per impostazione predefinita.

Ogni amministratore del servizio può disattivare la notifica facendo clic sul collegamento **Annulla sottoscrizione** all'interno dell'e-mail. Fare riferimento alla sezione [Disabilitazione](#page-56-0) [della notifica dei feedback](#page-56-0). A prescindere dallo stato di sottoscrizione, viene sempre inviata una notifica all'utente che invia il feedback.

È inoltre possibile inviare feedback (solo testo) a Oracle utilizzando il comando feedback di EPM Automate se l'interfaccia utente non risponde.

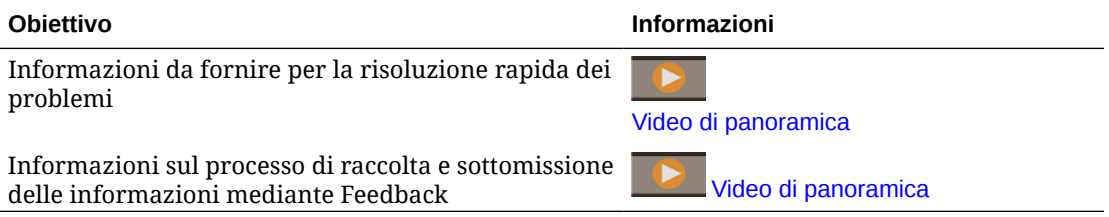

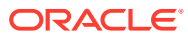

## <span id="page-55-0"></span>Invio di feedback utilizzando la utility Feedback

Il feedback deve essere inviato mentre l'utente si trova nella fase del processo in cui è stato osservato il problema.

### **Nota:**

Utilizzare la utility Feedback per sottomettere informazioni diagnostiche a Oracle, senza però creare una richiesta di servizio. Se un amministratore del servizio non è in grado di risolvere il problema, è possibile creare una richiesta di servizio utilizzando le informazioni inviate. Durante la creazione della richiesta di servizio, verrà richiesto di fornire un numero di riferimento, che viene visualizzato sulla schermata quando le informazioni diagnostiche vengono sottomesse mediante la utility. Il numero di riferimento viene inoltre incluso nel messaggio e-mail di notifica del feedback. Le informazioni di riferimento consentono a Oracle di velocizzare la raccolta dei dati diagnostici necessari.

Per inviare un feedback, procedere come segue.

- **1.** Nella schermata per la quale si desidera inviare il feedback, aprire **Impostazione e azioni** facendo clic sul nome utente visualizzato nell'angolo superiore destro della schermata, quindi selezionare **Feedback**.
- **2.** In **Fornire una breve descrizione**, descrivere il problema incontrato.
- **3. Facoltativo**: selezionare un'opzione per evidenziare o scurire alcune aree dello schermo.
	- Selezionare **Evidenzia**, quindi fare clic e trascinare sullo schermo per evidenziare parti dello schermo, ad esempio per evidenziare errori o problemi.
	- Selezionare **Oscura**, quindi fare clic e trascinare sulla schermata per nasconderne alcune parti. Utilizzare questa opzione per nascondere i dati sensibili nello screenshot.
- **4.** Fare clic su **(2)** (pulsante Aggiungi) per acquisire lo screenshot.
- **5. Facoltativo:** aggiungere altri screenshot:
	- **a.** Passare alla nuova schermata da acquisire.
	- **b.** Fare clic sum (Aggiungi).
	- **c. Facoltativo:** selezionare un'opzione per evidenziare o scurire alcune aree dello schermo, quindi fare clic e trascinare per evidenziare o scurire un'area.
	- **d.** Descrivere il problema o le azioni eseguite nella schermata corrente.
	- **e.** Fare clic su **Aggiungi**.
	- **f.** Ripetere questi passi per aggiungere altri screenshot.
- **6.** Fare clic su **Sottometti**.
- **7.** Rivedere le informazioni su browser, ambiente e plugin. Fare clic su (Avanti) per rivedere gli screenshot.

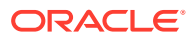

- <span id="page-56-0"></span>**8.** Fare clic su **Sottometti**.
- **9. Facoltativo**: per richiedere l'assistenza di Oracle per la risoluzione del problema, seguire le istruzioni a video per inserire una richiesta di assistenza. Durante la creazione della richiesta di servizio, assicurarsi di immettere il numero di riferimento visualizzato sullo schermo. Il numero di riferimento viene inoltre incluso nel messaggio e-mail di notifica del feedback.
- **10.** Fare clic su **Chiudi**.

## Disabilitazione della notifica dei feedback

Per impostazione predefinita, gli amministratori del servizio ricevono una notifica dei feedback ogni volta che un utente invia un feedback a Oracle. Ogni destinatario può annullare la sottoscrizione alla mailing list delle notifiche.

Gli amministratori del servizio utilizzano le informazioni incluse nella notifica per rivedere il problema e consigliare azioni correttive.

Se si annulla la sottoscrizione, la notifica dei feedback viene disabilitata dopo la successiva finestra di manutenzione quotidiana dell'ambiente. Si continuerà a ricevere, tuttavia, la notifica di eventuali feedback inviati personalmente.

#### **Nota:**

Se si disabilita la notifica dei feedback, non è possibile abilitarla di nuovo.

Per disabilitare la notifica dei feedback procedere come segue.

- **1.** Aprire il messaggio e-mail della notifica dei feedback (inviato da EPM Cloud User Feedback) e quindi fare clic su **Annulla sottoscrizione**.
- **2.** Accedere all'ambiente, se viene richiesto.
- **3.** Fare clic su **Annulla sottoscrizione**.
- **4.** Fare clic su **Chiudi**.

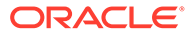